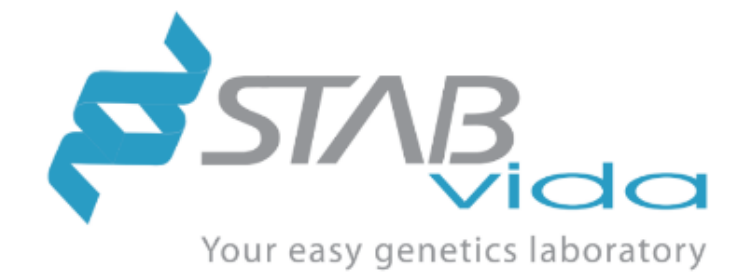

# **Equipamento Doctor Vida® e** *software*

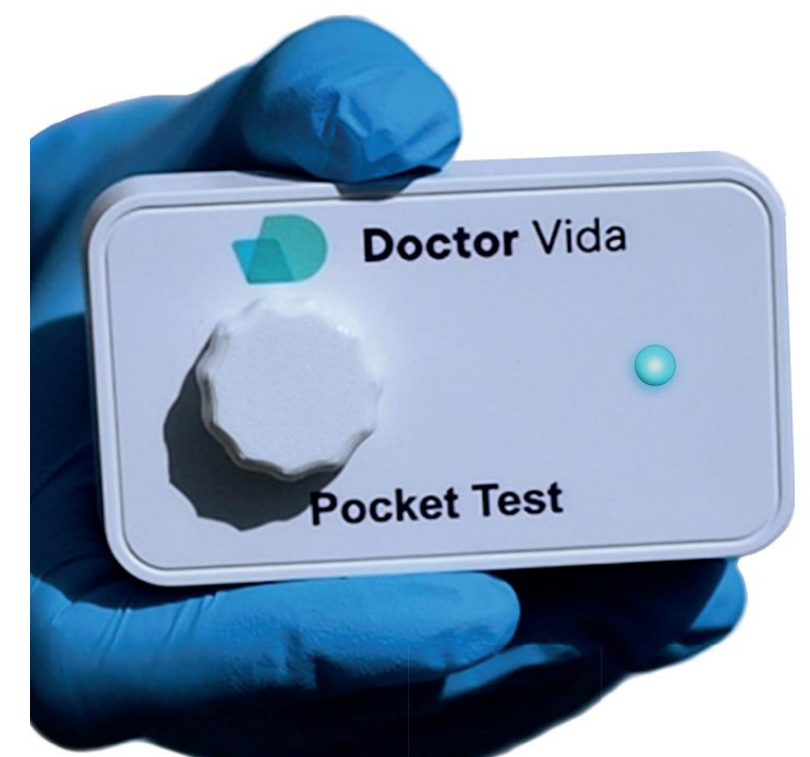

# **Instruções de utilização** CE  $\overline{IVD}$

Referência: 133001002,133001003 Versão HW: 2.4.1; Versão FW: 6.1.0; Versão do so*ftware*: 3.1.2 Versão do documento: 6, novembro 2023 Dispositivo médico para diagnóstico *In Vitro*

#### stabvida.com/drvida

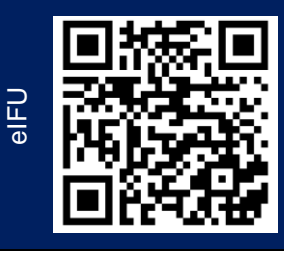

 $\mathbf Q$  $\bigcap$ Ctor  $\bigcap$  É expressamente proibida a reprodução parcial e/ou total por quaisquer meios deste documento.

Doctor Vida® é uma marca comercial da STAB VIDA- Investigação e Serviços em Ciências Biológicas, Lda.

O fabricante continua a melhorar os seus produtos e reserva-se no direito de alterar as informações a qualquer momento.

Se o produto for usado de forma diferente da especificada pelo fabricante, o dispositivo poderá ficar comprometido. Consulte as advertências, precauções, medidas a tomar e limitações de utilização relativas ao produto.

As imagens, capturas de ecrã presentes no documento servem unicamente para fins ilustrativos.

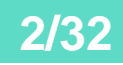

### Conteúdo

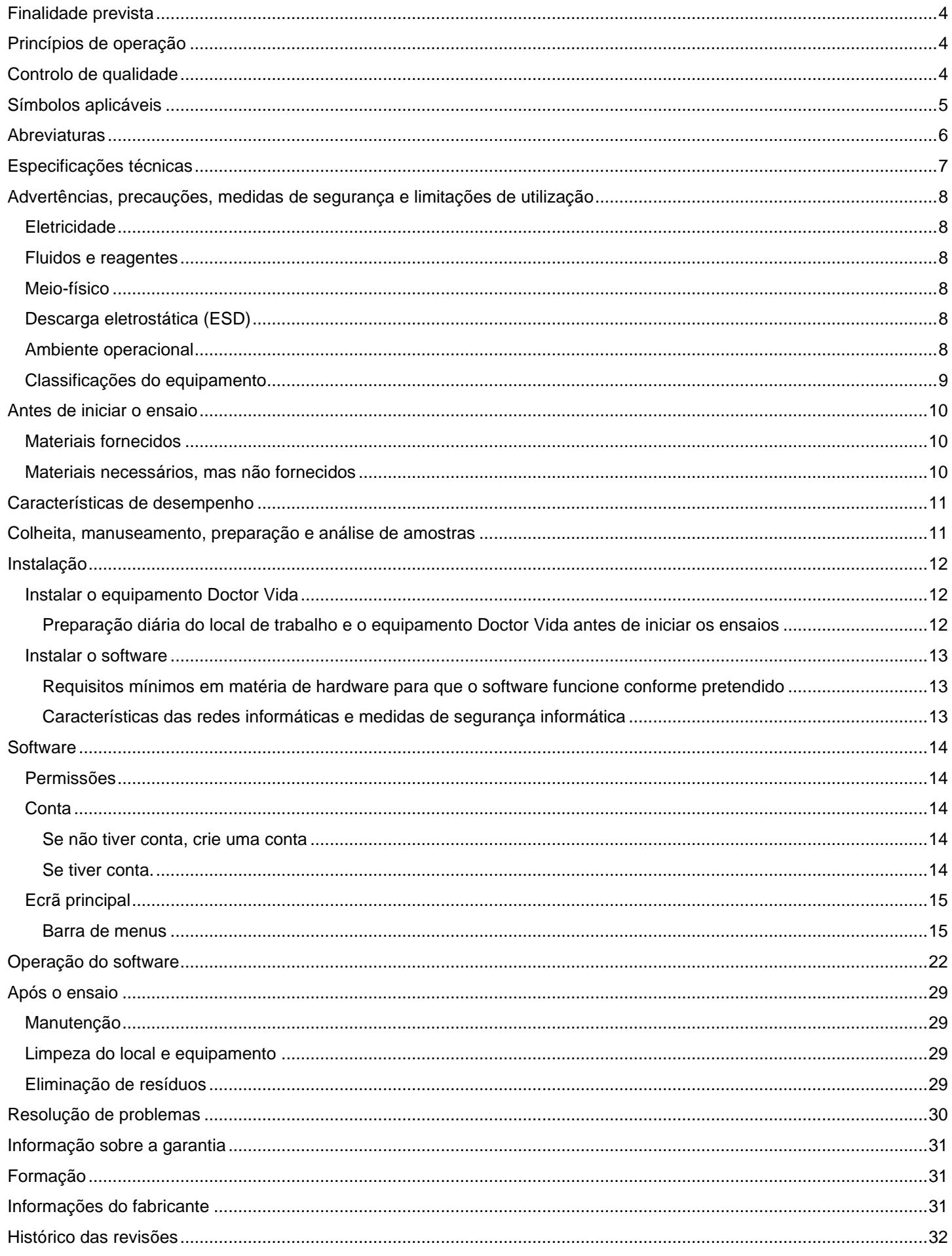

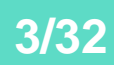

## <span id="page-3-0"></span>**Finalidade prevista**

O equipamento Doctor Vida (referência 133001002) é um instrumento semiautomático para amplificação isotérmica e deteção molecular qualitativa de ácidos nucleicos por fluorescência. Caso não haja emissão de fluorescência ou se esta for residual, os ácidos nucleicos alvo (por exemplo, RNA ou DNA) não são detetados ou estão abaixo do limite de deteção da técnica. O equipamento é totalmente controlado por uma aplicação de telemóvel (Dr Vida Pocket PCR, referência 133001003) destinado para o diagnóstico junto do doente (*near-patient testing*) e/ou investigação que deve ser utilizado por profissionais de saúde. O utilizador é responsável pelo cumprimento dos procedimentos de segurança, incluindo a utilização dos equipamentos de proteção individual necessários, a manutenção dos equipamentos e instalações e a gestão de resíduos.

## <span id="page-3-1"></span>**Princípios de operação**

O equipamento Doctor Vida deve ser usado em combinação com reagentes compatíveis (Testes Dr Vida) e a aplicação de telemóvel Dr Vida Pocket PCR (referência 133001003), disponível na App Store (Apple) e Play Store (Google), seguindo as informações descritas no documento.

As amostras biológicas são recolhidas pelos profissionais de saúde seguindo os procedimentos de boas práticas referidos nas instruções dos testes Dr Vida. A amostra biológica é adicionada ao tubo de teste e introduzida no equipamento Doctor Vida para análise. A aplicação de telemóvel Dr Vida Pocket PCR permite controlar o instrumento e visualizar o progresso da análise em tempo real e o resultado.

### <span id="page-3-2"></span>**Controlo de qualidade**

O Relatório de Qualidade do produto final está disponível sempre que requerido pelo cliente. Consulte a secção [Informações do fabricante.](#page-30-2)

Os reagentes para controlos de qualidade variam de acordo ao teste Dr Vida usado em combinação com este produto. Consulte as secções [controlo de qualidade,](#page-3-2) [materiais fornecidos](#page-9-1) e [materiais necessários, mas não fornecidos.](#page-9-2) Nas instruções de utilização dos testes Dr Vida compatíveis com o produto.

## <span id="page-4-0"></span>**Símbolos aplicáveis**

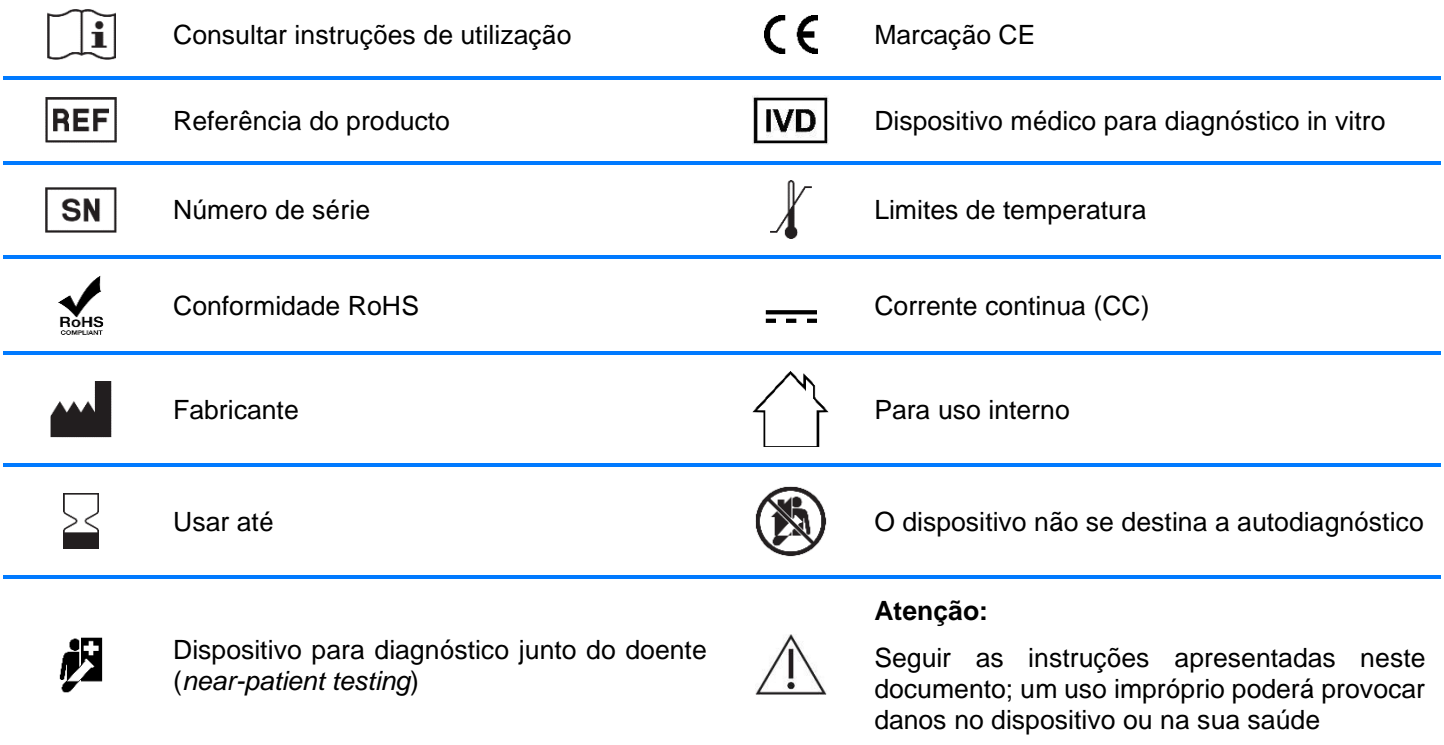

Resíduos de equipamentos elétricos e eletrónicos (REEE) (Diretiva 2012/19/EU)

Este símbolo no produto ou na sua embalagem indica que não deve ser descartado como os outros resíduos domésticos. É da sua responsabilidade descartar o dispositivo de forma adequada para a reciclagem de resíduos de equipamentos elétricos e eletrónicos. A recolha e a reciclagem selecionada destes equipamentos ajudam a conservar os recursos naturais e a proteger a saúde humana e o meio ambiente. Para mais informações sobre onde pode descartar o dispositivo, entre em contato com o fabricante ou a empresa distribuidora onde adquiriu o produto.

### <span id="page-5-0"></span>**Abreviaturas**

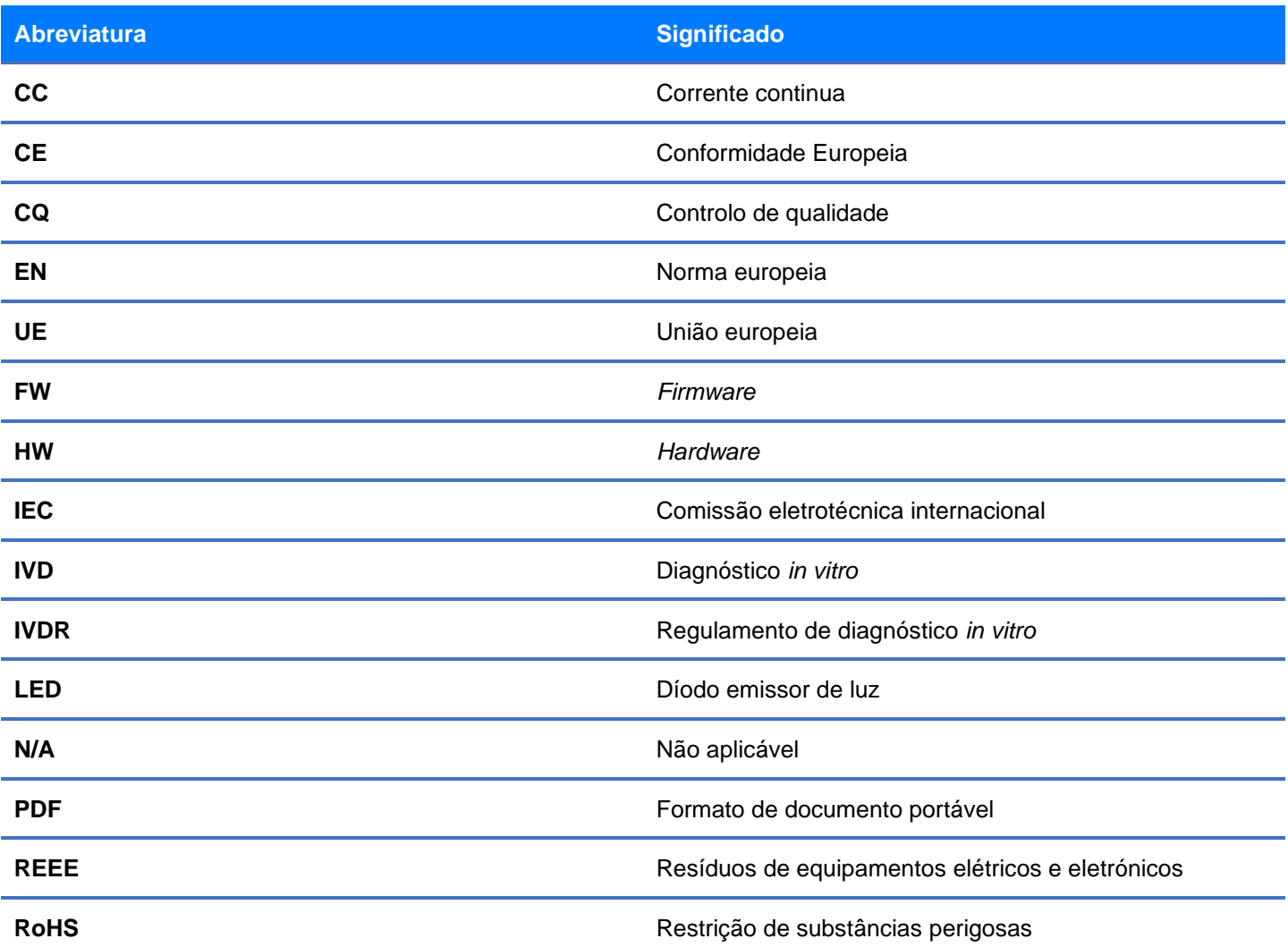

## <span id="page-6-0"></span>**Especificações técnicas**

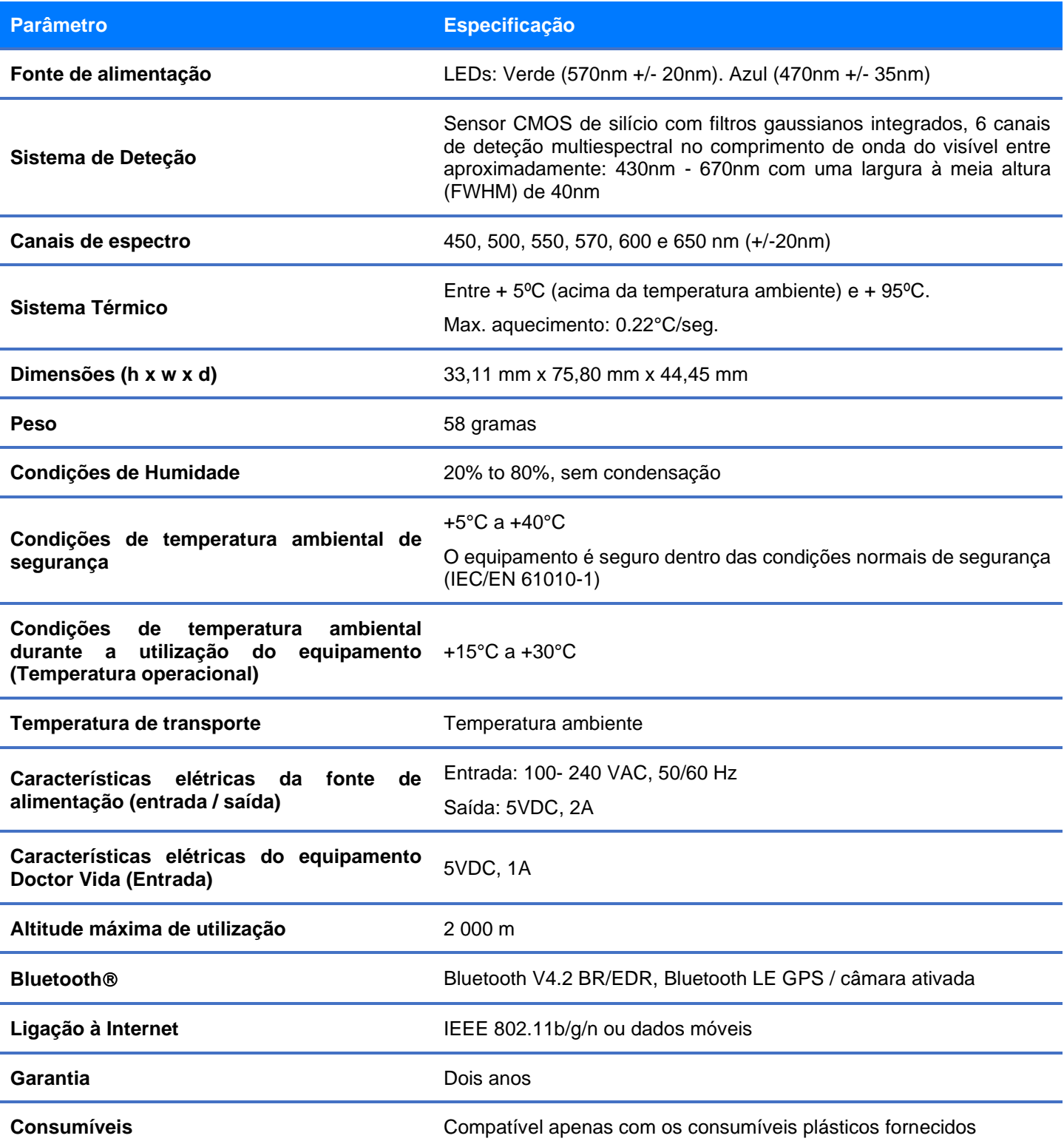

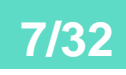

## <span id="page-7-0"></span>**Advertências, precauções, medidas de segurança e limitações de utilização**

Todos os utilizadores devem ler e cumprir as instruções de utilização fornecidas.

O incumprimento das instruções pode causar danos ao equipamento e / ou causar danos à saúde. Para a sua segurança e para evitar danos no equipamento, é importante que as seguintes precauções de segurança sejam lidas e entendidas antes de usar o equipamento. Consulte a ficha técnica do produto para mais detalhes.

#### <span id="page-7-1"></span>Eletricidade

Devem ser aplicadas precauções normalizadas de segurança elétrica, incluindo as seguintes:

►Coloque sempre o equipamento num local onde, se necessário, a fonte de alimentação possa ser imediatamente desligada.

►Use apenas a fonte de alimentação fornecida (Entrada: 100 – 240VAC, 50/60Hz| Saída: 5VDC, 2A), ou uma fonte de alimentação certificada semelhante, com as mesmas especificações para operar o equipamento.

►A flutuação máxima para a tensão de alimentação principal é de +- 10%.

►Não toque em interruptores ou tomadas com as mãos molhadas, nem opere o equipamento em ambientes molhados.

►Não opere o equipamento, caso detete qualquer anomalia no equipamento e/ou na fonte de alimentação fornecida, como deformações, fraturas, fios expostos, derrames de líquidos, etc.

►Desligue o equipamento da tomada antes de o limpar ou para limpar quaisquer derrames de líquidos importantes.

►Não faça a manutenção dos componentes elétricos a menos que esteja qualificado e autorizado a fazê-lo.

►No caso de falha de corrente elétrica, a análise é interrompida e o ensaio é inválido. O tubo de teste deve ser descartado e o ensaio terá que ser repetido com um novo tubo de teste.

#### <span id="page-7-2"></span>Fluidos e reagentes

►Manuseie sempre as amostras líquidas e transfira-as para o tubo de teste longe do equipamento, para evitar que quaisquer fluidos penetrem no interior do mesmo.

- ►Nunca incubar substâncias explosivas, inflamáveis e/ou reativas no equipamento.
- ►Nunca mergulhar o equipamento em qualquer líquido, em nenhum momento.

#### <span id="page-7-3"></span>Meio-físico

►Não utilizar o equipamento sobre materiais (placas, vedações, folhas, tapetes, etc.) que não sejam suficientemente resistentes a altas temperaturas. Note que, durante a operação, é normal que o equipamento aqueça ligeiramente, principalmente por baixo dele.

►Nunca toque na parte interna do equipamento, para evitar risco de queimadura.

►Não utilize outros materiais (placas, lâminas, etc.) em vez dos tubos de teste concebidos para serem operados com o equipamento.

### <span id="page-7-4"></span>Descarga eletrostática (ESD)

►O equipamento é sensível à estática. Descargas eletrostáticas maiores que 2000 volts podem interferir no funcionamento normal das portas USB no equipamento. As precauções de manuseio são necessárias ao trabalhar em ambientes com alta estática. Em ambientes de elevada eletricidade estática, use uma pulseira anti-estática e tome outras precauções antiestáticas antes de manusear o equipamento - ESD STM5.1-1 1998 Classe 1C.

#### <span id="page-7-5"></span>Ambiente operacional

►Operar o equipamento apenas em ambientes interiores, com uma temperatura ambiente entre 15°C e 30°C e níveis de humidade entre 20% e 80% (sem condensação).

►Não operar o equipamento em um ambiente perigoso ou potencialmente explosivo.

►Não tentar remover a tampa e/ou o tubo de teste, nem mover o equipamento, enquanto este estiver a executar um ensaio.

►Operar o equipamento apenas numa superfície nivelada, com a tampa voltada para cima.

### <span id="page-8-0"></span>Classificações do equipamento

Fonte de alimentação: 100-240 VAC, 50/60 Hz Fonte de entrada do equipamento: 5VDC, 1A (min.) Grau de poluição 2 Categoria de instalação II Humidade operacional: 20% a 80%, sem condensação Temperatura operacional: 15°C a 30°C Bluetooth®: Especificação Bluetooth V4.2 BR/EDR e Bluetooth LE com suporte GPS e câmara Wi-Fi: IEEE 802.11b/g/n e dados móveis Apenas para uso interior Compatível com RoHS

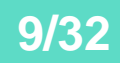

### <span id="page-9-0"></span>**Antes de iniciar o ensaio**

Verifique o conteúdo da embalagem utilizando a lista de materiais fornecidos. Se algum dos itens faltar ou estiver danificado, contacte imediatamente o fabricante.

### <span id="page-9-1"></span>Materiais fornecidos

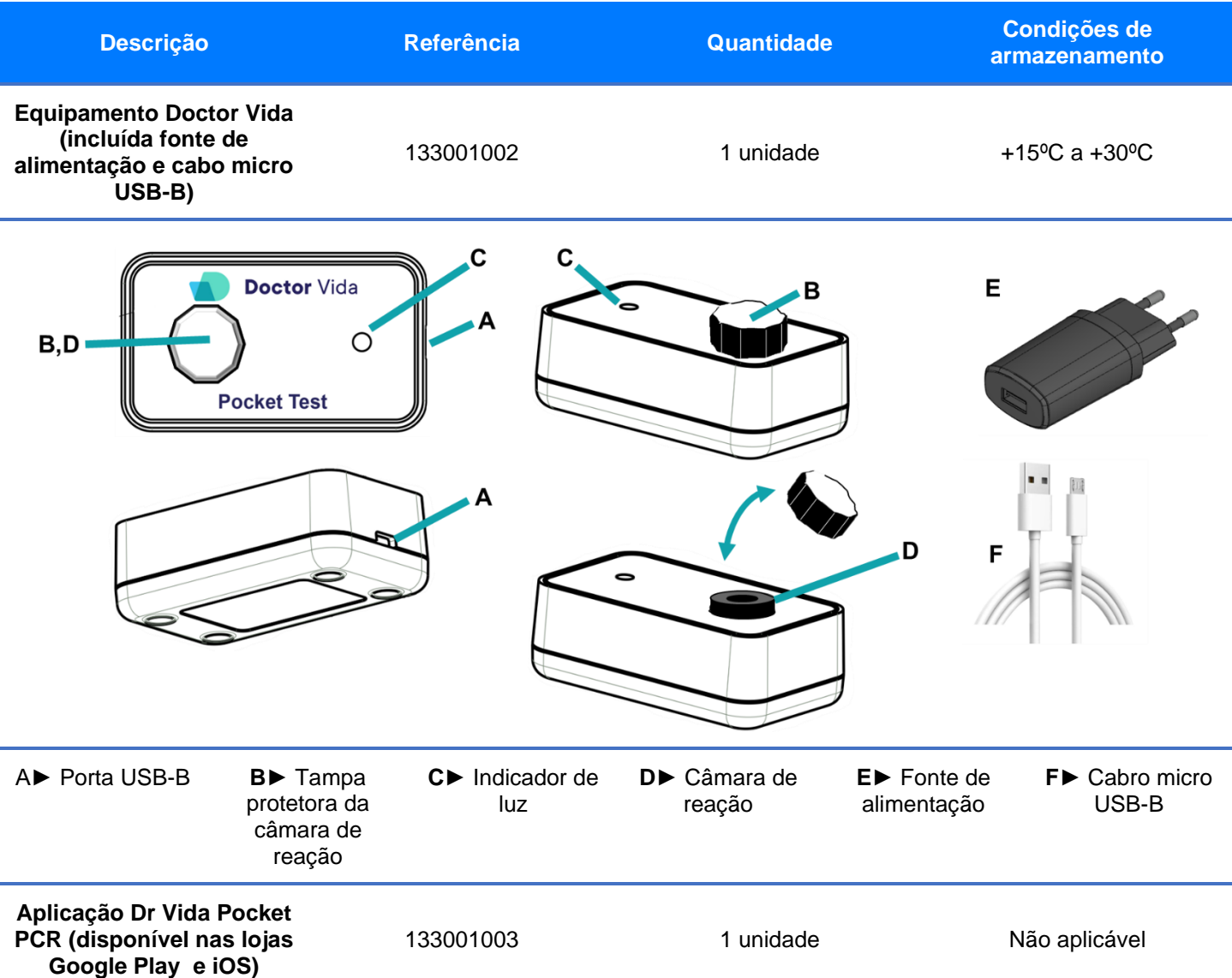

### <span id="page-9-2"></span>Materiais necessários, mas não fornecidos

- ►Telemóvel com Bluetooth para instalar e usar a aplicação Dr Vida Pocket PCR.
- ►Internet (wireless) requerido para iniciar e finalizar o teste (transferência de dados para o servidor).
- ►Reagentes Tubos de teste. Peça a lista de testes disponíveis e compatíveis com o equipamento Doctor Vida e *software*.

### <span id="page-10-0"></span>**Características de desempenho**

Consulte as informações sobre as características de desempenho nas instruções de utilização fornecidas com os testes Dr Vida compatíveis com o equipamento Doctor Vida e *software*.

# <span id="page-10-1"></span>**Colheita, manuseamento, preparação e análise de**

#### **amostras**

Consulte as informações sobre os procedimentos de colheita, manuseamento, preparação e análise das amostras nas instruções de utilização fornecidas com testes Dr Vida compatíveis com o equipamento Doctor Vida e *software.*

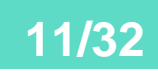

## <span id="page-11-0"></span>**Instalação**

### <span id="page-11-1"></span>Instalar o equipamento Doctor Vida

Leia atentamente a informação apresentada a seguir antes de tentar utilizar o equipamento pela primeira vez.

#### <span id="page-11-2"></span>Preparação diária do local de trabalho e o equipamento Doctor Vida antes de iniciar os ensaios

**Nota importante 1: Se o equipamento não estiver numa superfície plana, o desempenho do teste poderá ser afetado**.

**Nota importante 2: Não deixe entrar etanol para dentro do orifício onde é colocado o tubo de teste.**

►Limpe e desinfete a superfície de trabalho com lixívia 10% e etanol a 70% para controlar os riscos infeciosos. Após limpeza da superfície, coloque o equipamento numa superfície plana.

►Remova a tampa do equipamento e limpe-a com papel humedecido em etanol a 70% (não pulverize). Deixe secar ao ar.

►Enrosque a tampa no equipamento e limpe toda a parte externa com papel humedecido em etanol a 70% (não pulverize).

►Ligue o equipamento à tomada elétrica potência elétrica de saída 5VDC, 2A. O equipamento pode demorar alguns minutos a estabilizar a temperatura.

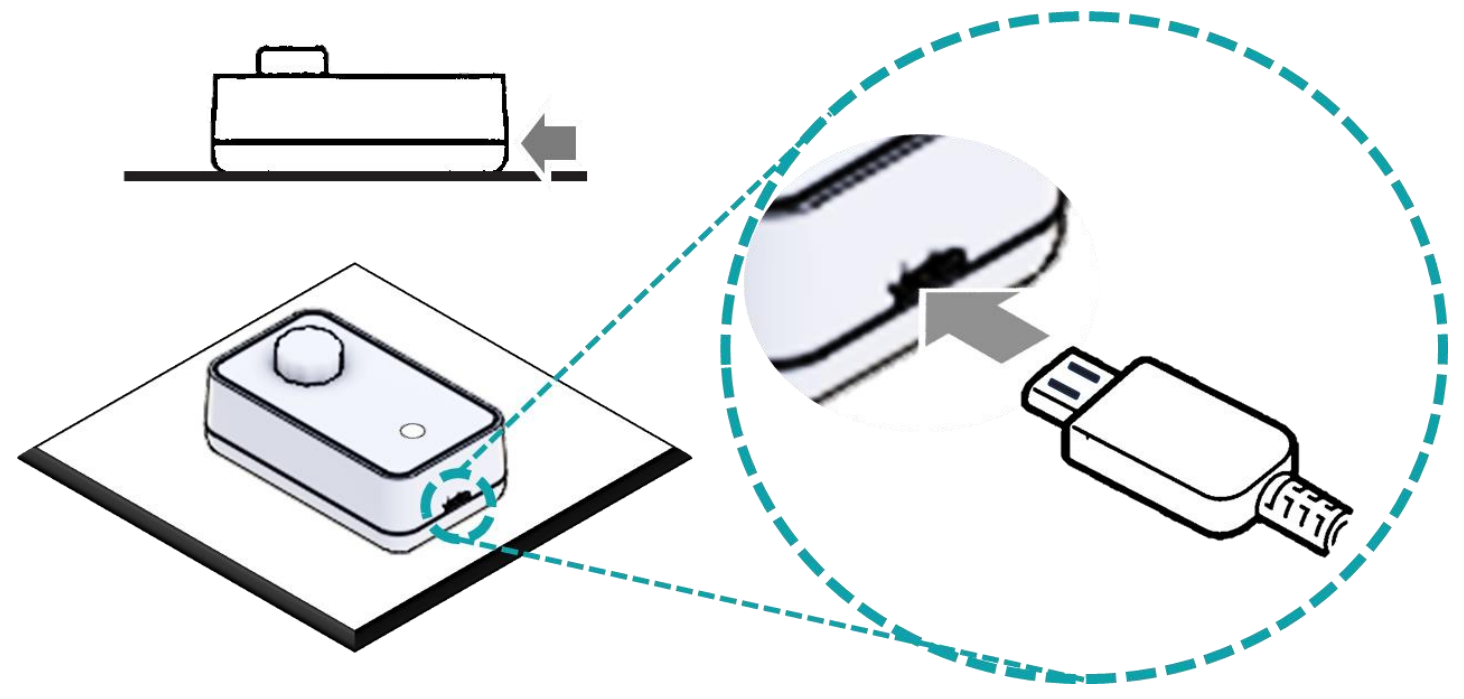

►Retire a tampa e deixe o equipamento ligado aproximadamente 30 minutos antes da primeira utilização do dia.

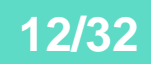

### <span id="page-12-0"></span>Instalar o software

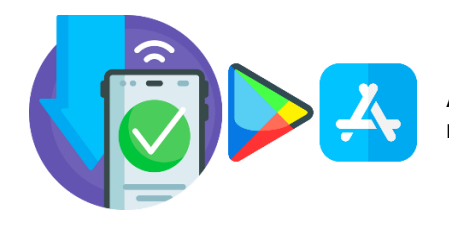

A aplicação Dr Vida Pocket PCR pode ser transferida para o telemóvel, disponível na App Store (Apple) e Play Store (Google).

#### <span id="page-12-1"></span>Requisitos mínimos em matéria de hardware para que o software funcione conforme pretendido

Telemóveis Android: Sistema operativo > 5.0

Telemóveis iOS: Sistema operativo> 11.0

É recomendável ter uma versão de Bluetooth > 5.0 e conexão WiFi estável.

Verifique os requisitos de compatibilidade de hardware do seu dispositivo com o software na secção de compatibilidade dentro de cada loja (Android/iOS).

#### <span id="page-12-2"></span>Características das redes informáticas e medidas de segurança informática

O desenho e manutenção do software segue os padrões da norma ISO 62304-Testes de requisitos de software.

O sistema de segurança da informação gerada pelo software segue os padrões da norma ISO 27001-Gestão da segurança da informação.

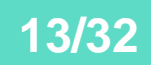

### <span id="page-13-0"></span>**Software**

### <span id="page-13-1"></span>Permissões

Para poder utilizar a aplicação Dr Vida Pocket PCR, tem de dar permissão para o uso e armazenar dados, câmara e localização. Consulte mais detalhes na política de privacidade (https://www.doctorvida.com/privacy.html).

### <span id="page-13-2"></span>**Conta**

#### <span id="page-13-3"></span>Se não tiver conta, crie uma conta

Selecione "Novo utilizador? Crie conta", preencha o formulário e selecione "Criar conta".

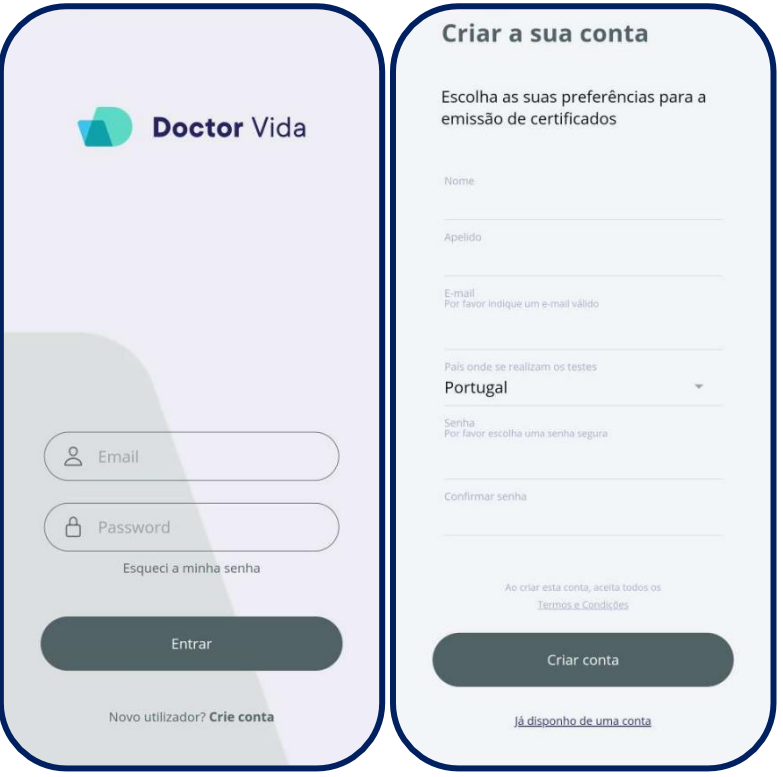

#### <span id="page-13-4"></span>Se tiver conta.

Insira o e-mail e a palavra-passe registados e clique em "Entrar".

**Nota: Certifique-se de que o e-mail é válido, caso contrário não receberá os resultados dos testes.**

### <span id="page-14-0"></span>Ecrã principal

#### <span id="page-14-1"></span>Barra de menus

A barra de menus é constituída pelos menus **Dispositivos, Ensaios a decorrer, Resultados e Definições**.

#### **Home**

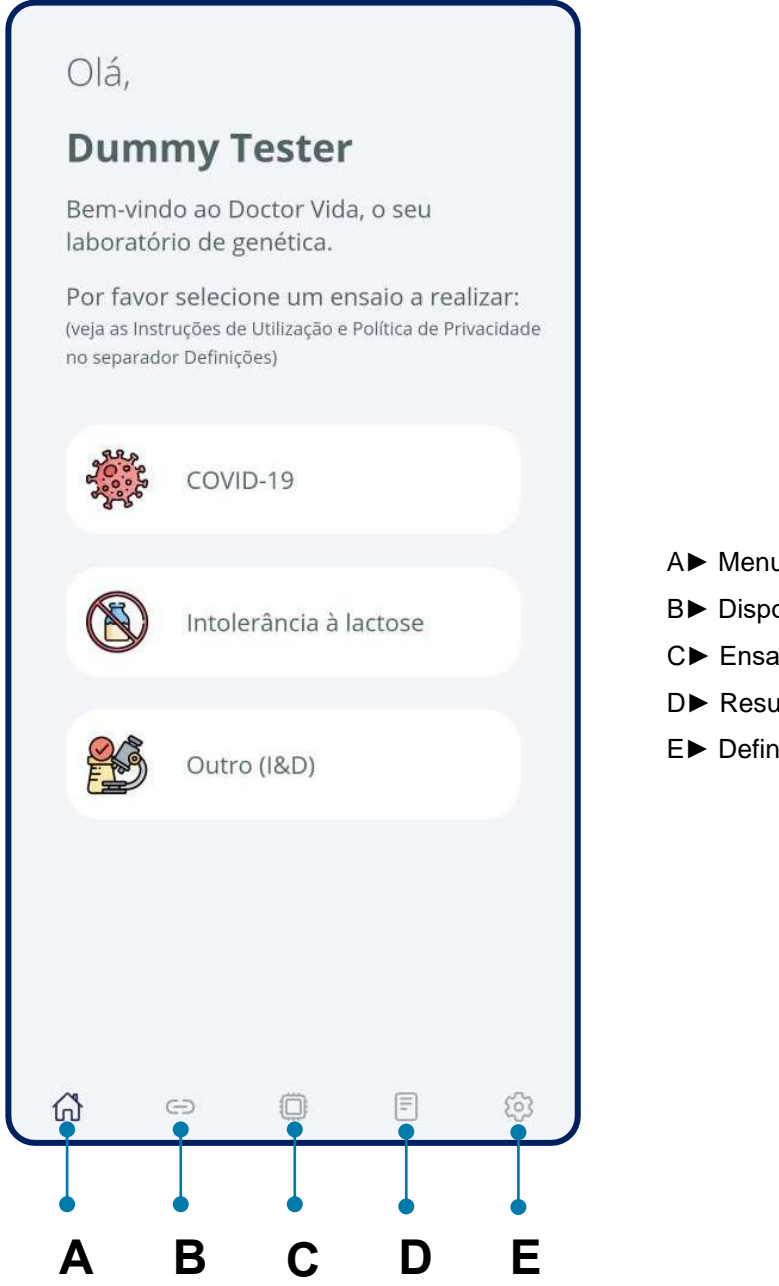

- A► Menu Principal (Home)
- B► Dispositivos
- C► Ensaios a decorrer
- D► Resultados
- E► Definições

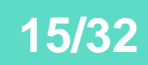

#### **Dispositivos**

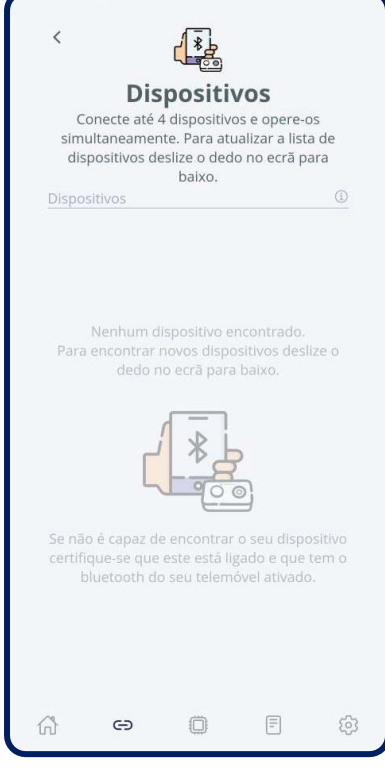

Neste menu pode verificar e selecionar os dispositivos disponíveis para realizar os testes. Serão mostrados apenas os dispositivos reconhecidos pelo Bluetooth e o seu estado atual.

Deslize o botão nos dispositivos que pretende emparelhar. Clique em "Conectar" e "Continuar". Os dispositivos estarão prontos para fazer o teste.

Se um ou vários dispositivos não aparecer na lista basta atualizar a lista deslizando com o dedo no ecrã para baixo.

Se não, certifique-se que:

O dispositivo pretendido esteja ligado e não conectado a outro telemóvel, o Bluetooth ativado no telemóvel.

Caso contrário, consulte a secção: Resolução de problemas.

**É possível conectar até 4 dispositivos e operá-los simultaneamente.**

Preste atenção a legenda do estado do dispositivo (clique no ícone ?):

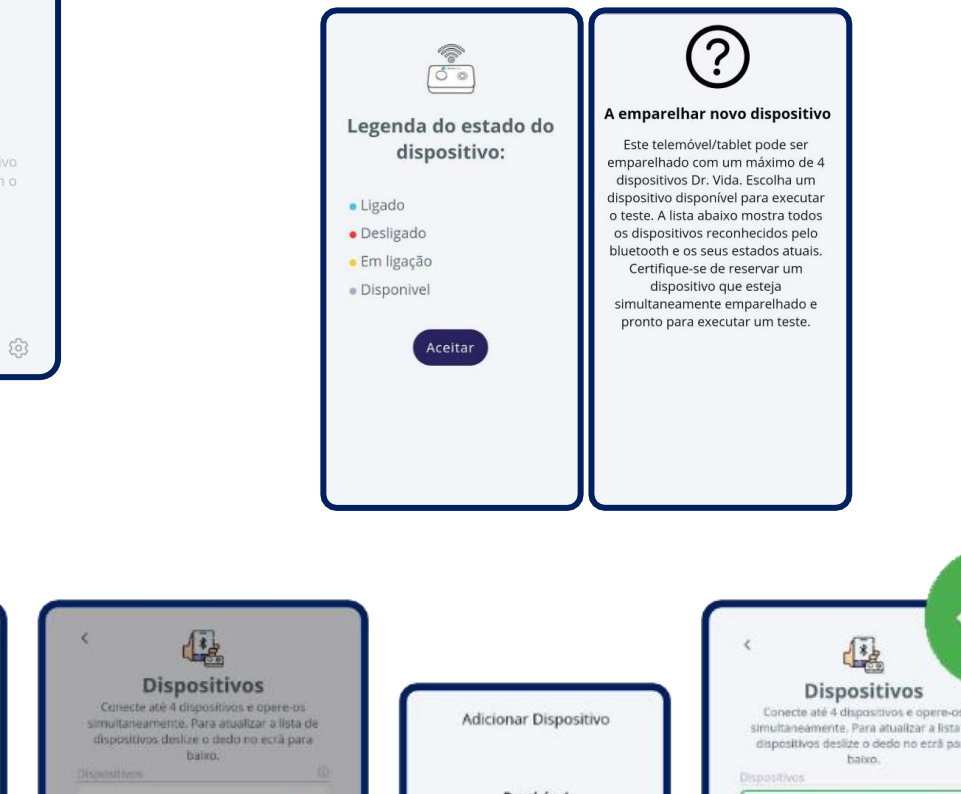

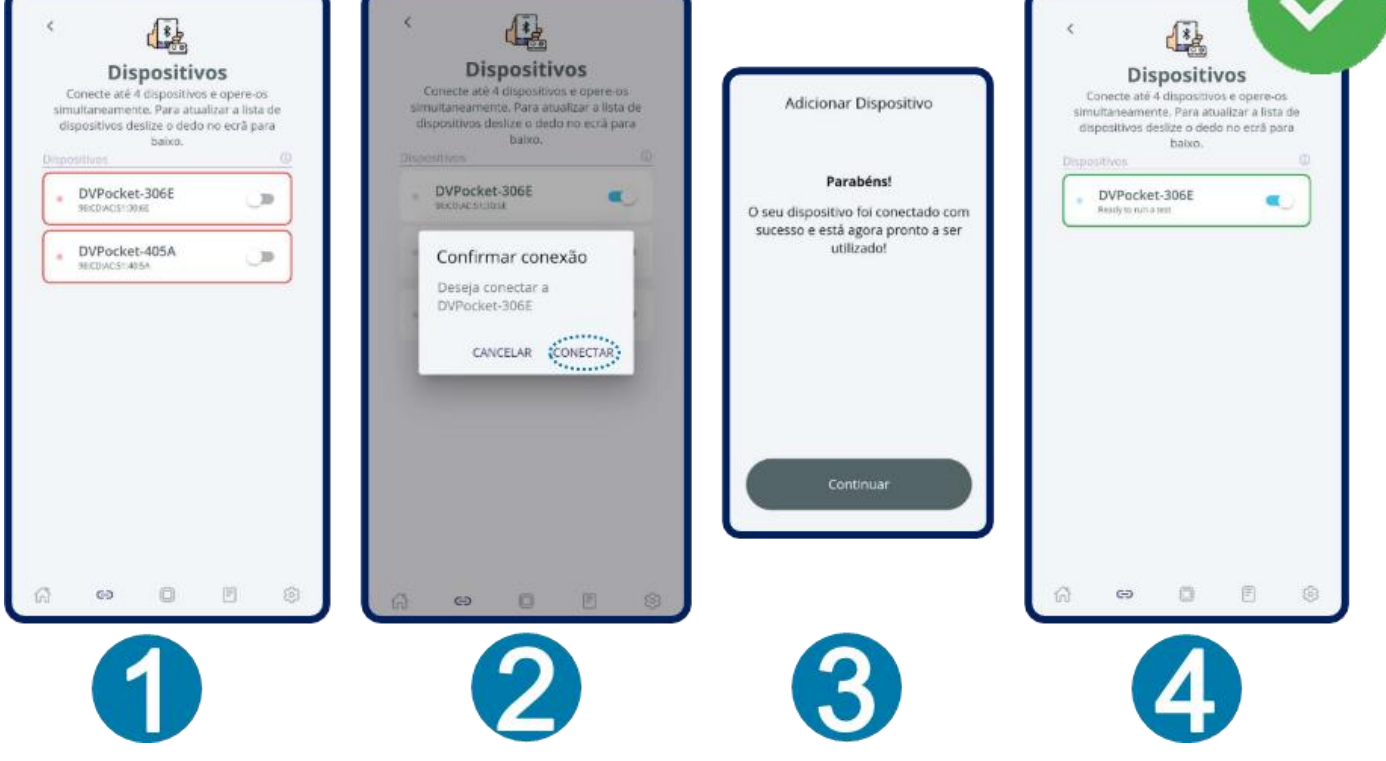

#### **Ensaios a decorrer**

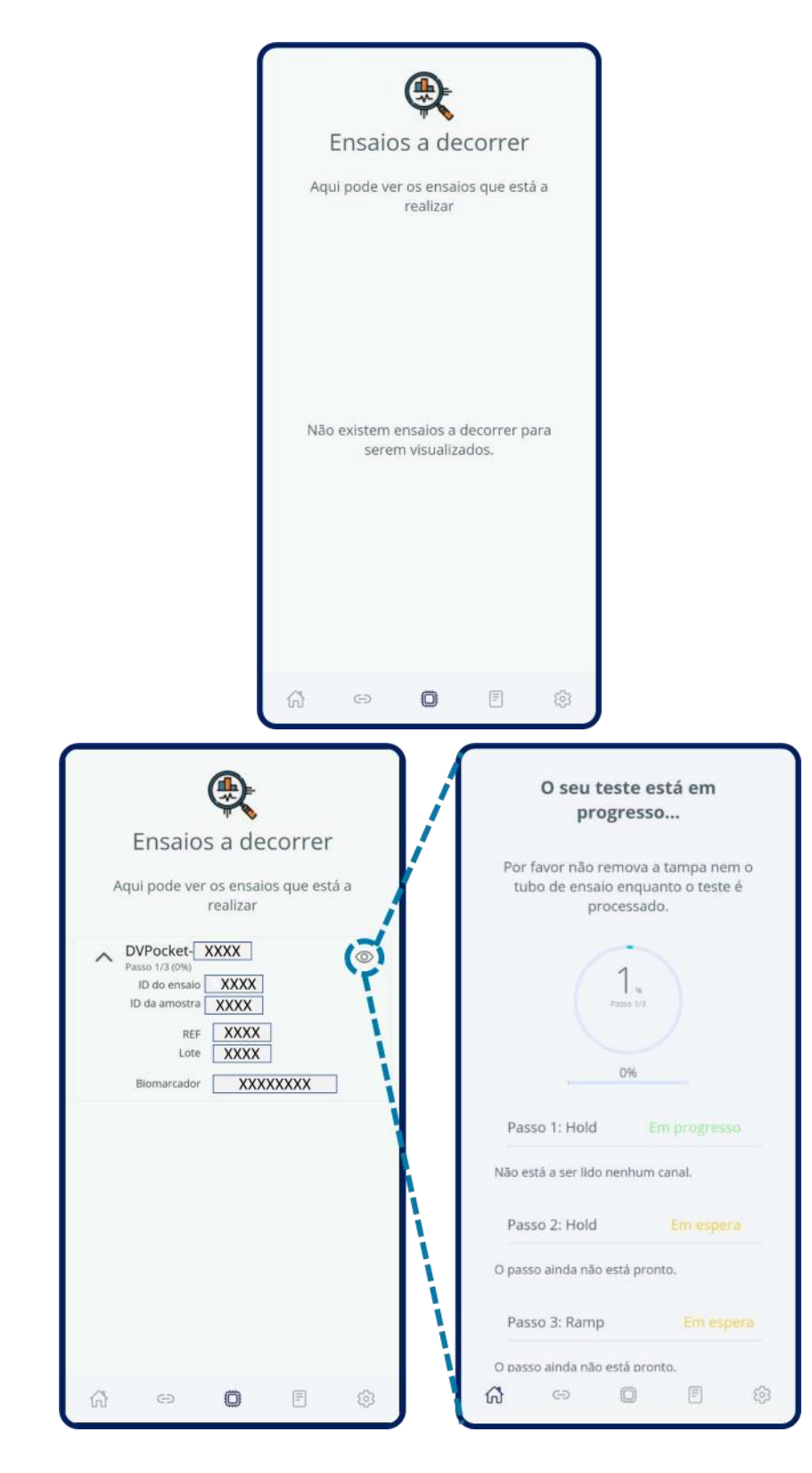

Neste menu pode verificar e consultar informações sobre os ensaios que estão em progresso. Pode operar e ver a progressão de 4 dispositivos (máximo) ao mesmo tempo para cada telemóvel. Neste menu, pode filtrar por dispositivo e verificar individualmente os detalhes de cada ensaio.

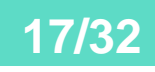

#### **Resultados**

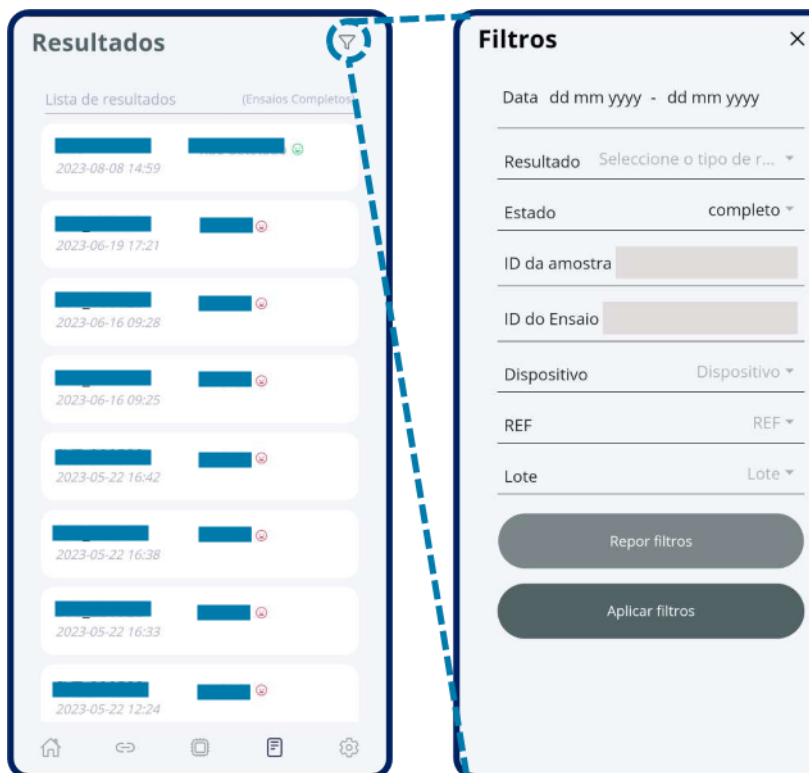

Neste menu pode verificar e consultar informações sobre os resultados dos ensaios selecionados.

 $\times$ 

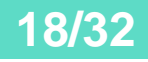

#### **Definições**

Neste menu pode verificar informações sobre o perfil, selecionar o idioma e cor, os contactos do fabricante, definir as opções de certificado (relatório dos resultados do teste), instruções de utilização (também disponível em www.doctorvida.com) e política de privacidade (também disponível em [www.doctorvida.com\)](http://www.doctorvida.com/)

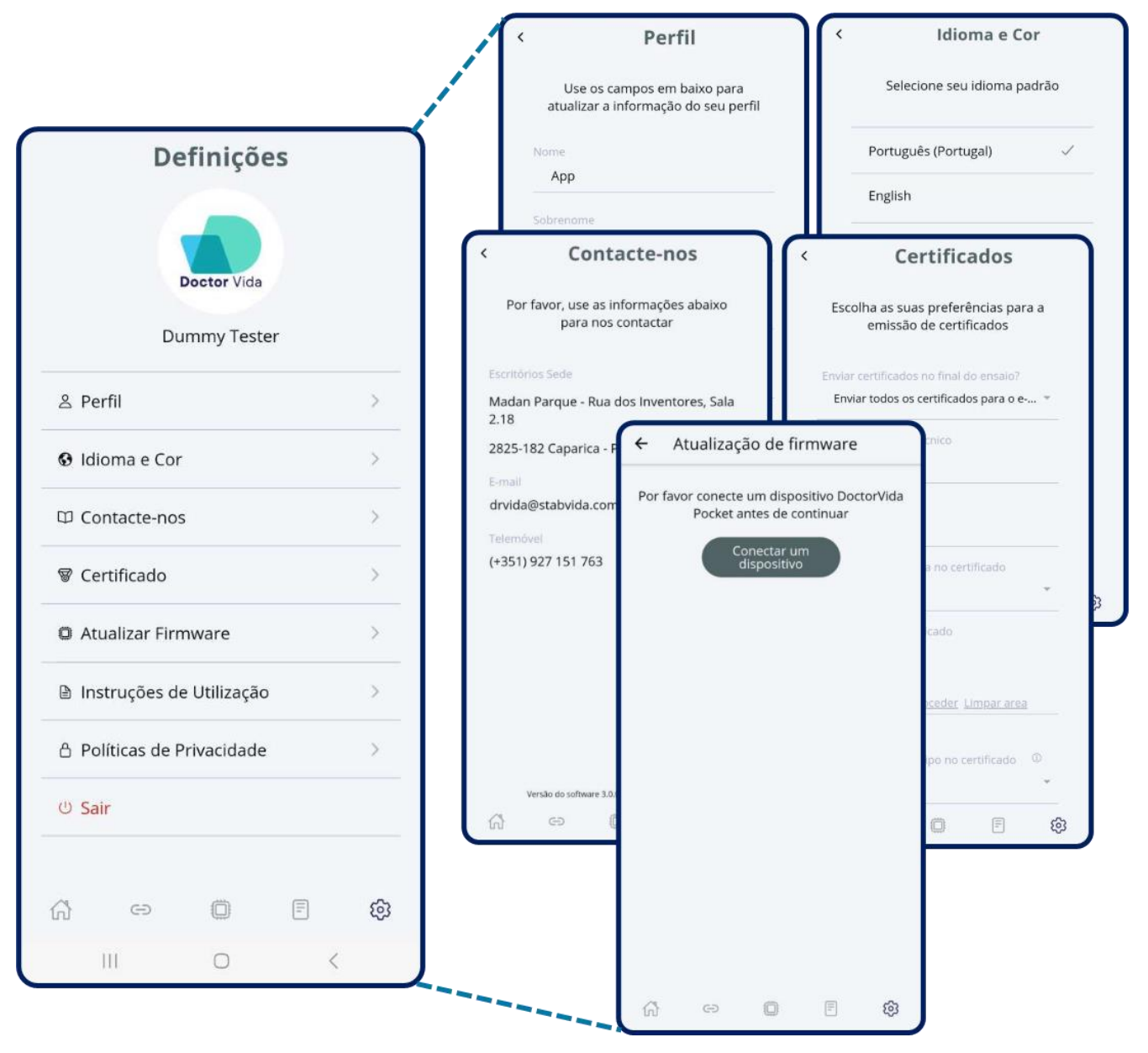

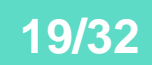

#### **Certificado**

Antes de iniciar um ensaio deverá definir as informações que serão incluídas no relatório dos resultados (Certificado).

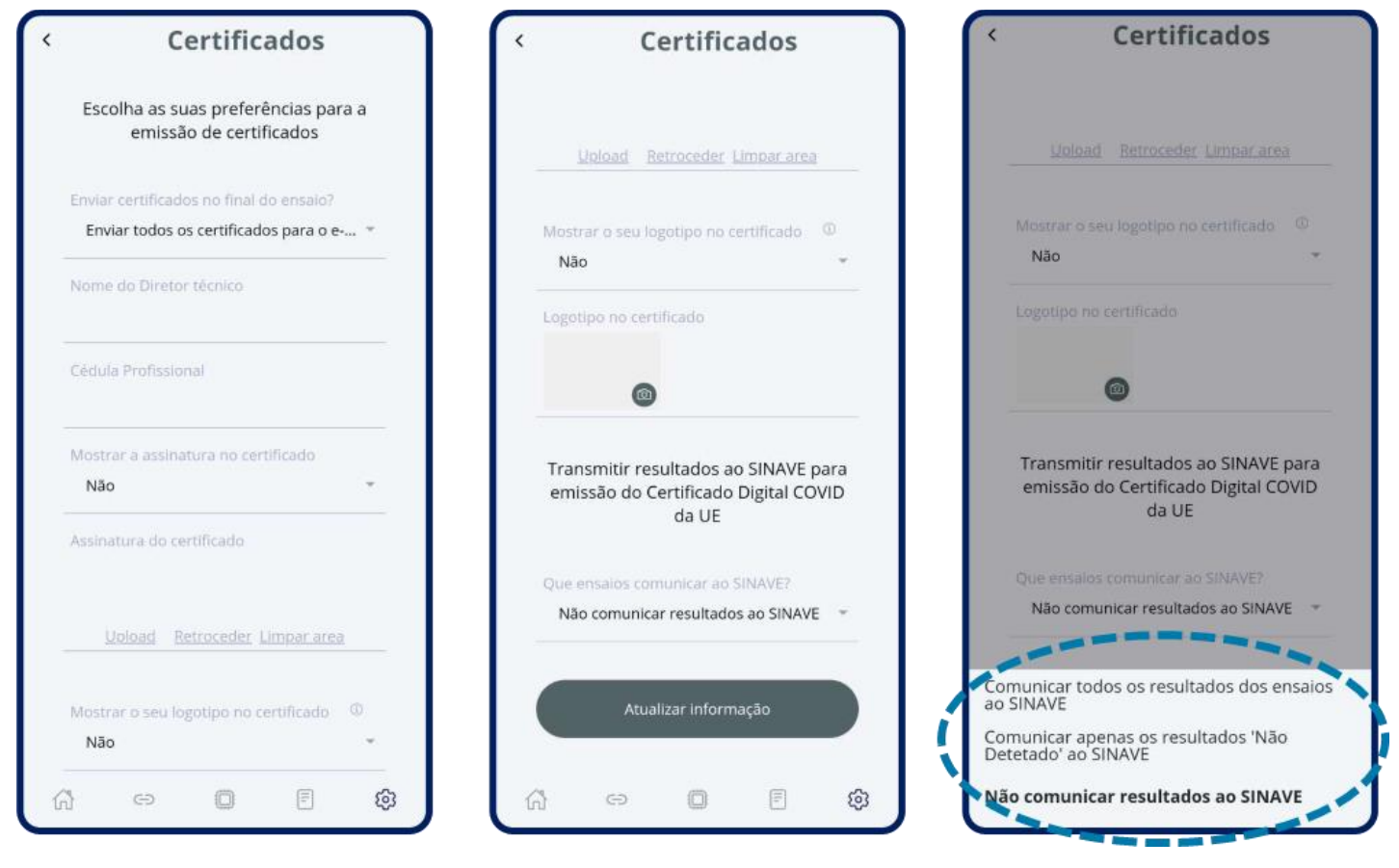

Enviar automaticamente o certificado no final dos ensaios?

Existem três opções disponíveis:

►Enviar todos os certificados para o e-mail dos pacientes – Os resultados serão enviados automaticamente para o Utilizador da Conta (Operador) e para o e-mail do paciente após o fim do ensaio.

►Enviar apenas os certificados "Não detetados" para o e-mail do paciente – Apenas os resultados negativos serão enviados automaticamente para o e-mail do paciente. Os resultados positivos devem ser validados no final do ensaio pelo Operador. Após a validação dos resultados, o Operador pode decidir enviar ou não o certificado para o e-mail do paciente

►Nunca enviar os certificados diretamente para o e-mail do paciente – Os resultados serão enviados apenas para o Operador.

Em seguida, o Operador decidirá no final do ensaio e após a validação dos resultados enviar ou não os resultados para o e-mail do paciente.

▬Nome do Diretor Técnico – Nome completo ou nome próprio e apelido do Diretor Técnico da organização que realiza o ensaio.

▬Certificado profissional – Número de Certificado ou Licença do Profissional de Saúde e da Ordem em que o Profissional de Saúde é membro (por exemplo, 1234, Ordem dos Biólogos).

▬Display Assinatura no Certificado – Sim, significa que a assinatura do Diretor Técnico (responsável pela validação do ensaio e submissão de resultados do relatório) será apresentada no Certificado

▬Assinatura do certificado – Assinatura do Diretor Técnico. Pode ser feito diretamente no telemóvel ou submetido. A opção "Apagar" permitirá eliminar a assinatura e substituir por outra.

▬Logotipo no certificado - Pode carregar o logotipo da organização a ser apresentado no Certificado.

▬Mostre o logotipo no certificado – Se seleciona a opção SIM, o logotipo será apresentado no certificado. Se a opção for NÃO, o logotipo não será mostrado.

Transmitir os resultados do ensaio ao SINAVE para emissão de Certificado DIGITAL COVID da UE – Apenas válido para operadores portugueses. O SINAVE é o sistema de saúde português a reportar os testes COVID-19. Os resultados realizados noutros países devem ser comunicados manualmente ao sistema de saúde do país adequado.

Que ensaios pode comunicar com o SINAVE?

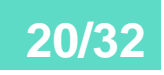

Existem três opções disponíveis:

►Comunique todos os resultados dos ensaios – Todos os resultados serão comunicados automaticamente ao SINAVE.

►Comunicar apenas os resultados "Não detetados" – Apenas os resultados negativos serão comunicados automaticamente ao SINAVE. O operador deve comunicar manualmente os resultados positivos ao SINAVE após a validação interna.

►Não Comunicar quaisquer resultados de ensaios – Nenhum resultado será comunicado automaticamente ao SINAVE. O operador deve comunicar os resultados manualmente ao SINAVE após a validação interna.

Depois de selecionar as informações corretas a serem apresentadas no Certificado, selecione o botão "Atualizar Informação".

É possível que o utilizador decida não submeter o Certificado ou alterar as opções de comunicação SINAVE ao iniciar um novo ensaio.

#### **Atualizar** *firmware*

Esta funcionalidade permite verificar e atualizar a versão de *firmware* mais recente do equipamento, siga os passos:

Ligue o equipamento, realize o emparelhamento no menu "Dispositivos".

Aceda ao menu "Definições" e clique na opção "Atualizar *firmware*" e verifique se requer atualização.

Caso requeira, clique na opção atualizar *firmware*, é possível atualizar um de cada vez. A interfase da aplicação indica o estado da atualização.

#### **Unicamente disponível para dispositivos Android.**

Equipamentos Doctor Vida compatíveis com prefixo MAC ID: AC:67:B2, E8:DB:84.

### <span id="page-21-0"></span>**Operação do software**

#### Abrir a app.

Para iniciar um ensaio, ligue o equipamento Doctor Vida.

Ligue o equipamento à corrente, saída: 5VDC, 2A. Os equipamentos podem demorar alguns minutos a estabilizar a temperatura.

Na app, conecte o equipamento. No ecrã principal, clique em " Dispositivos" e deslize o botão nos equipamentos que pretende emparelhar. Clique em "Conectar" e "Continuar". Os equipamentos estarão prontos para fazer um teste.

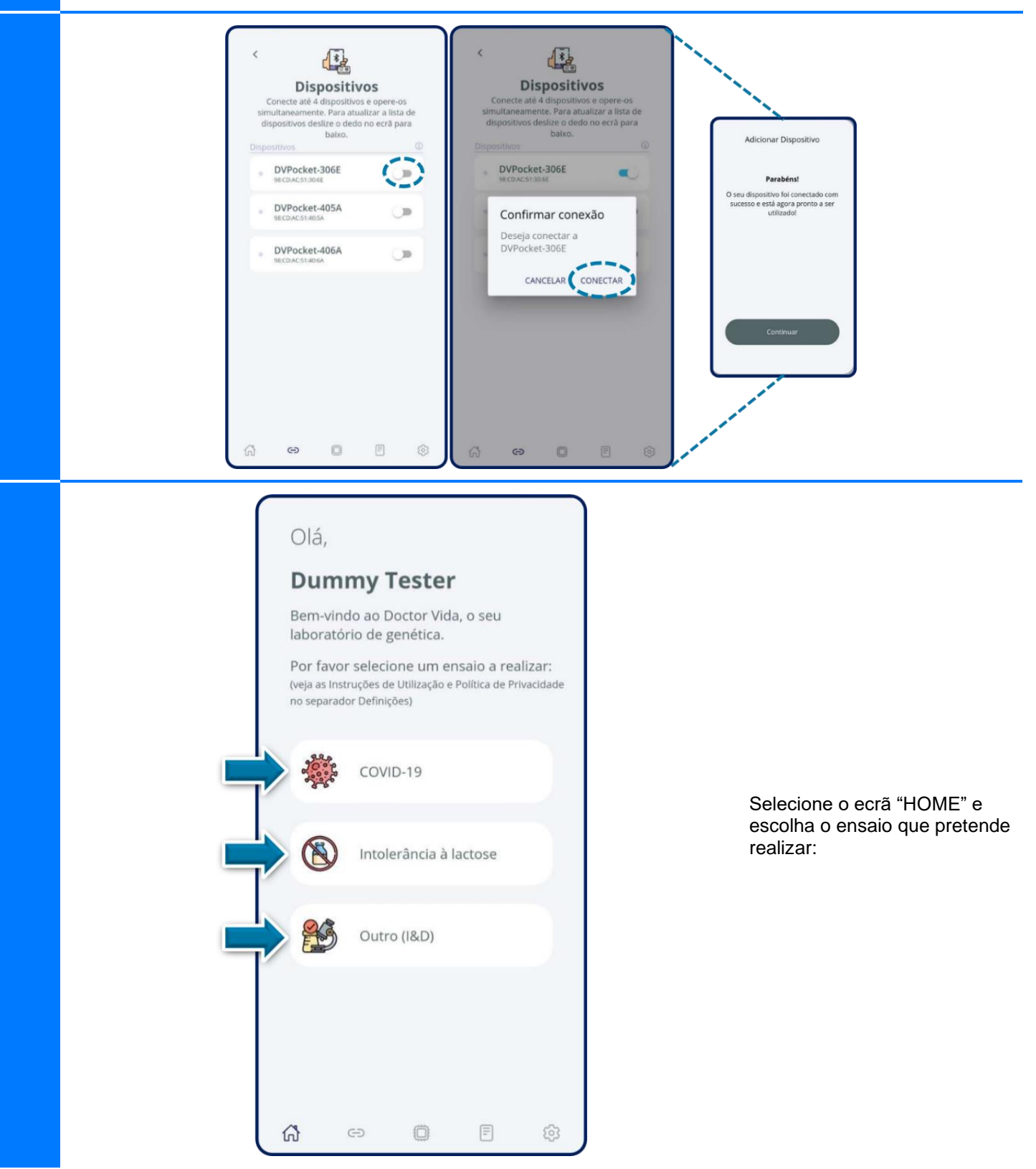

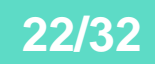

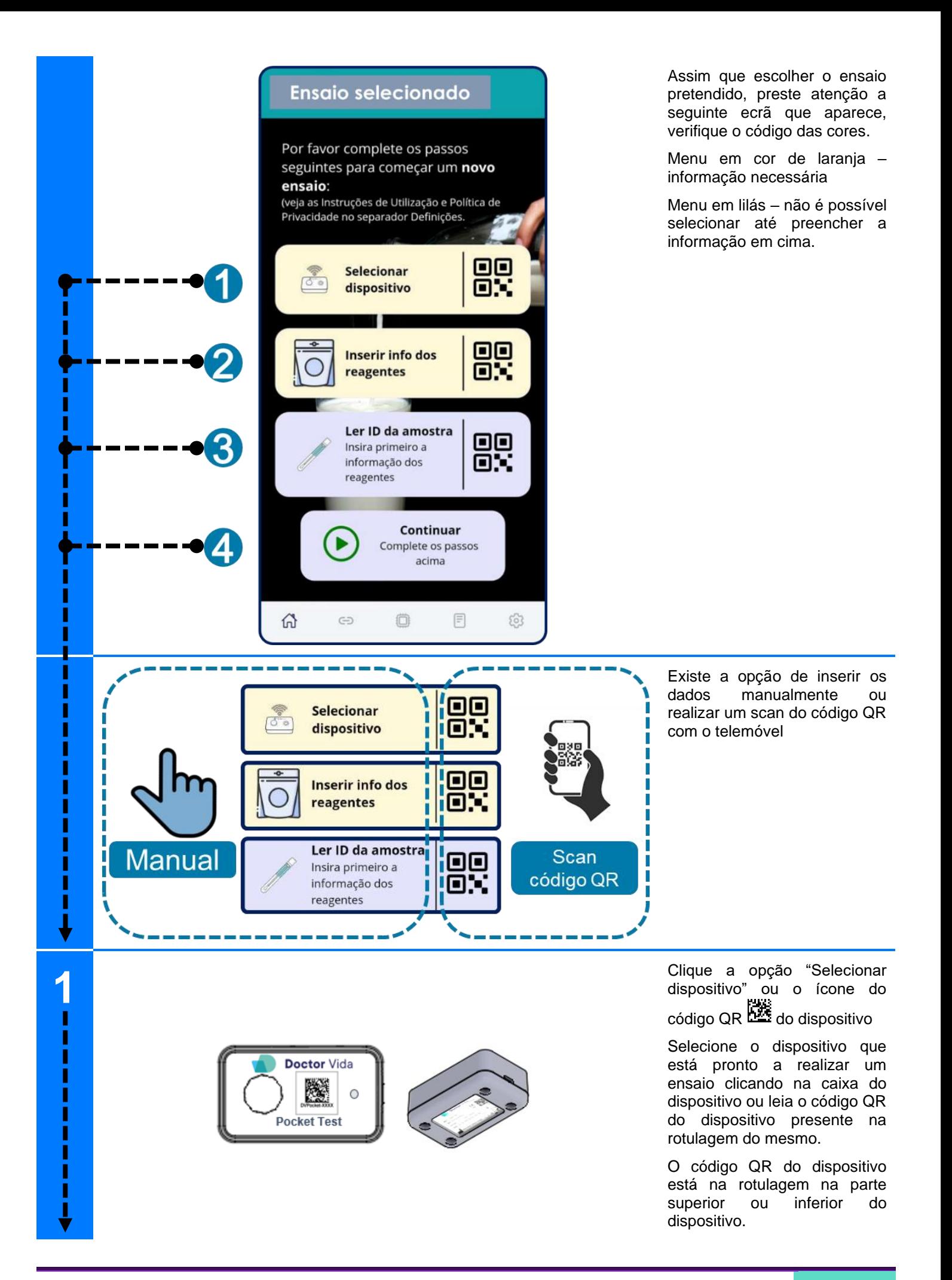

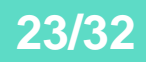

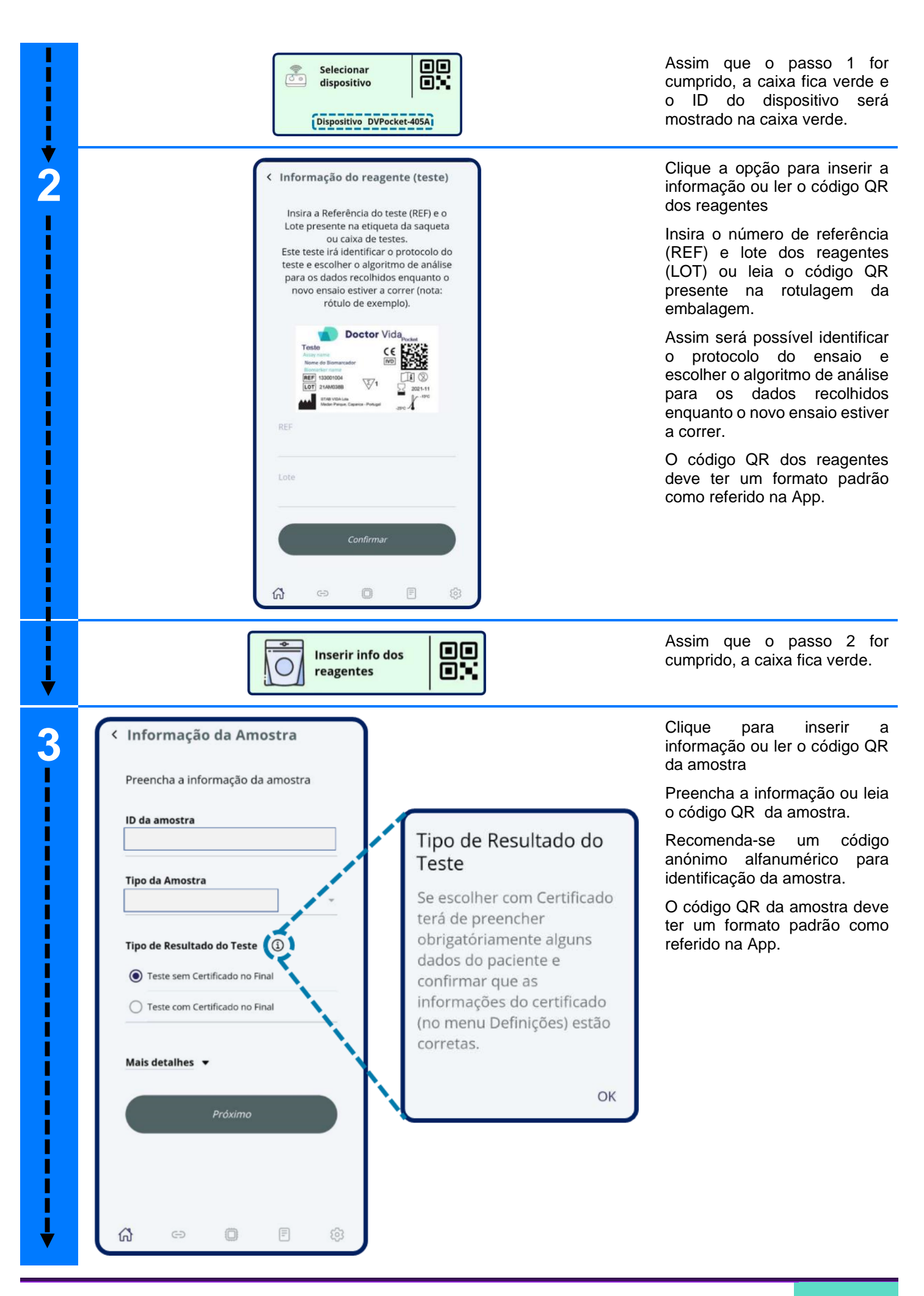

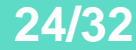

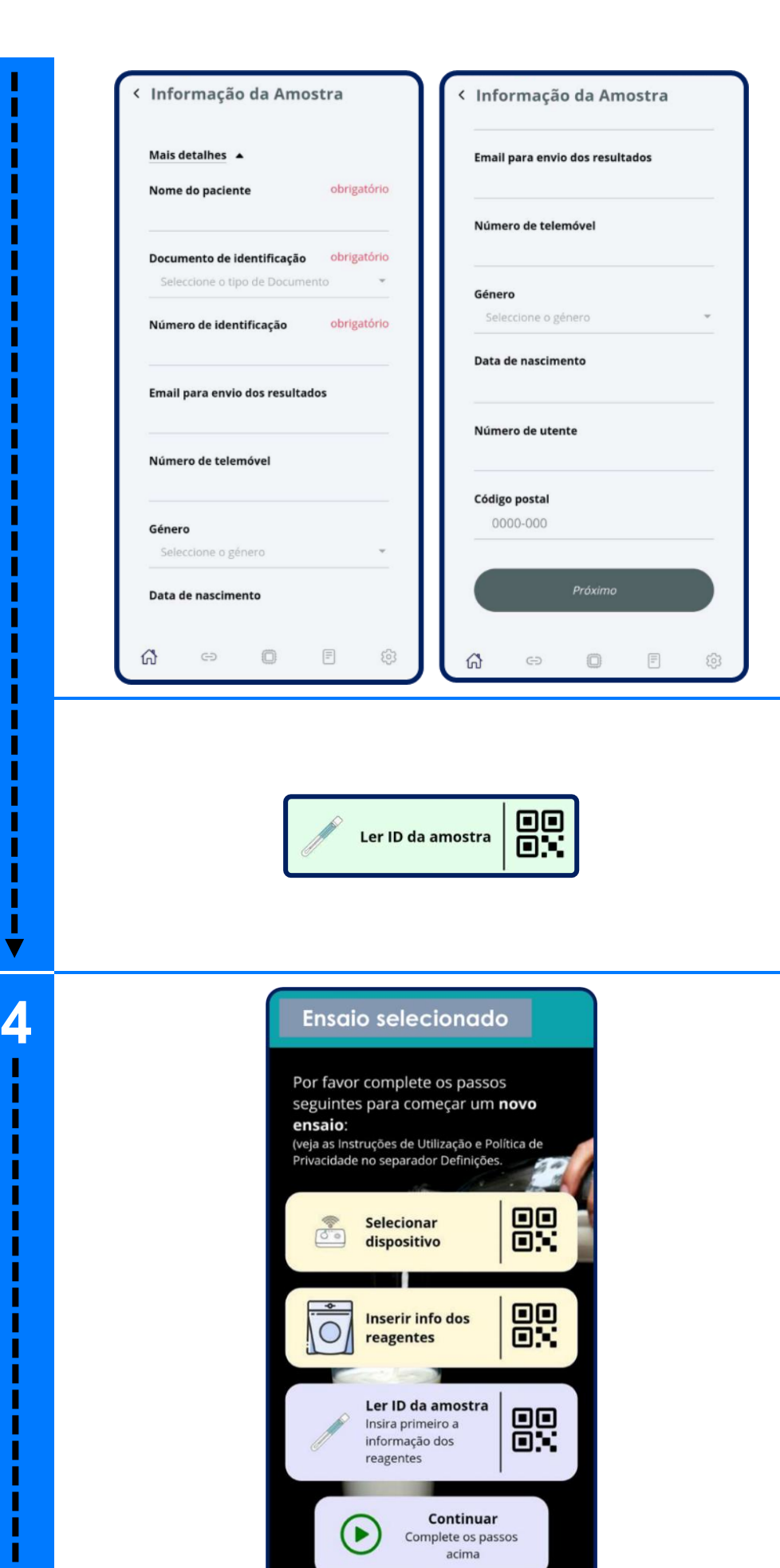

Caso selecione o teste com certificado e/ou para submeter ao SINAVE - há informações obrigatórias para preencher e confirmar que as informações do certificado (no menu Definições) estão corretas.

Caso selecione o teste sem certificado – apenas é necessário o ID da amostra.

Após preenchimento do formulário, clique "Seguinte" e a caixa "Ler o ID da amostra" fica verde:

Assim que o passo 3 for cumprido, a caixa fica verde.

Clique em "Continuar" e siga as instruções fornecidas na app Dr Vida Pocket PCR referente ao protocolo de colheita, manuseamento e preparação da amostra para análise consoante o ensaio escolhido.

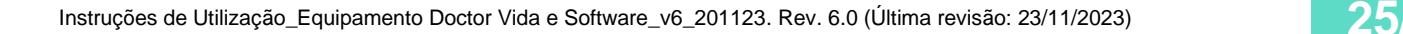

 $\Box$ 

 $\boxed{\equiv}$ 

63

 $\Omega$ 

 $\ominus$ 

I

v

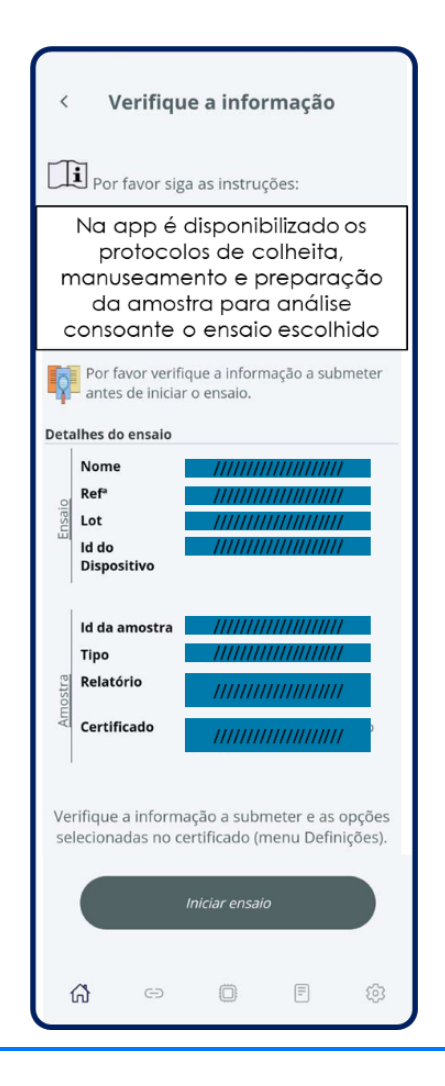

ı Ī

I ľ

I

Ī

ī

Ī

Ï

I

I

I

I

Ī

Ī

Ī

Ī Ī

ľ

I

Ī

Ī Ī ľ

Ī ľ

Ī Ī Ī

ľ r ı I П Ï Ī

ľ Ī

ľ

ľ

П

Ī

Ī

I

I Ĩ Ī

ľ

Ī Ī Ī ľ ľ I Ī Ī Ī

Ī Ī Ī J No final verifique as informações necessárias antes de começar o ensaio, caso a informação precise de ser corrigida, clique na seta no topo esquerdo do ecrã e volte para o ecrã anterior.

#### A verificar requisitos ...

O seu teste está prestes a comecar! Caso escute um som intermitente certifique-se de remover qualquer tubo que tenha ficado esquecido dentro do dispositivo e volte a fechar a tampa.. Estamos apenas a verificar que os seguintes requisitos são cumpridos para que o teste possa começar:

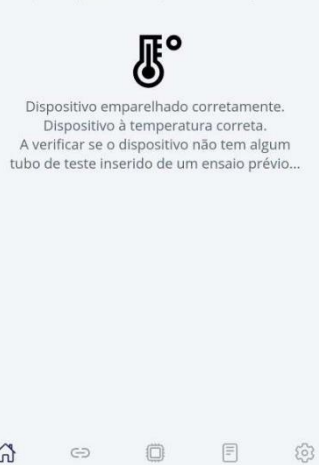

0

Após selecionar o botão "Iniciar ensaio", o sistema irá verificar se os requisitos necessários para iniciar o ensaio são cumpridos. Certifique-se de que o dispositivo não possui qualquer tubo do ensaio anterior. Se sim, ouvirá um sinal sonoro. Por favor, retire-o para continuar.

Nota importante: Não toque, nem mexa no dispositivo enquanto o ensaio estiver a ser processado, pois isso poderá afetar o desempenho do ensaio.

Nota importante: Se perder o Bluetooth ou a ligação à Internet durante os ensaios, não perde a informação. NUNCA desligue o dispositivo da ficha. Feche a App, abra novamente a App e selecione o ecrã "Dispositivos" para voltar a ligar os dispositivos que estão em progresso. De seguida, clique novamente no(s) dispositivo(s) e clique para "resumir ensaios" para retomar os ensaios.

 $\Omega$ 

 $\ominus$ 

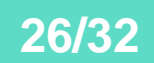

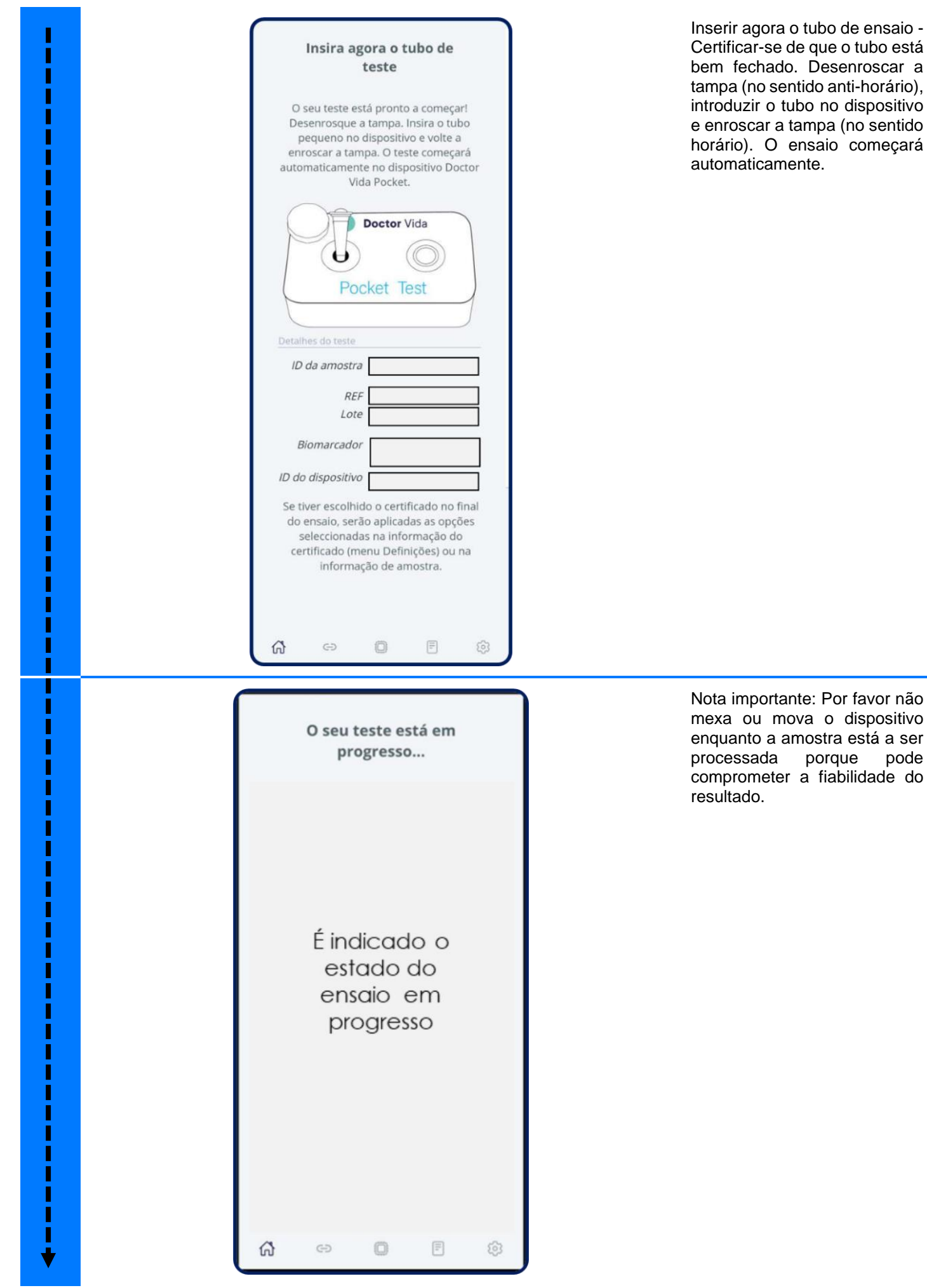

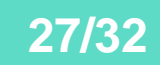

porque pode a fiabilidade do

#### Resultados

 $\times$ 

 $r_{\rm{m}}$   $*$ 

Clique em "Resultados". Quando o ensaio terminar, o dispositivo pode demorar até 2 minutos a transferir todos os dados para a App. Se pretender selecionar um ensaio específico ou um tipo de ensaios, pode aplicar um filtro clicando no lado superior direito (círculo vermelho).

Clique em cada ensaio e o resumo do resultado será apresentado. Consulte as informações sobre a interpretação de resultados nas Instruções de Utilização fornecidas com os reagentes usados em combinação com o equipamento Doctor Vida e Software.

"Resultado inválido" – Um resultado "Inválido" significa que o ensaio não foi realizado com êxito e que é necessário repetir o ensaio ou realizar colheita de uma nova amostra.

Pode reenviar o certificado, selecionando novamente o utilizador e/ou o paciente e clicar em "Reenviar Certificado".

Emissão de certificados

O Certificado será enviado ao Utilizador e ao paciente, se selecionado.

Verifique que a informação emitida é sempre a correta. A seguir são mostrados exemplos unicamente.

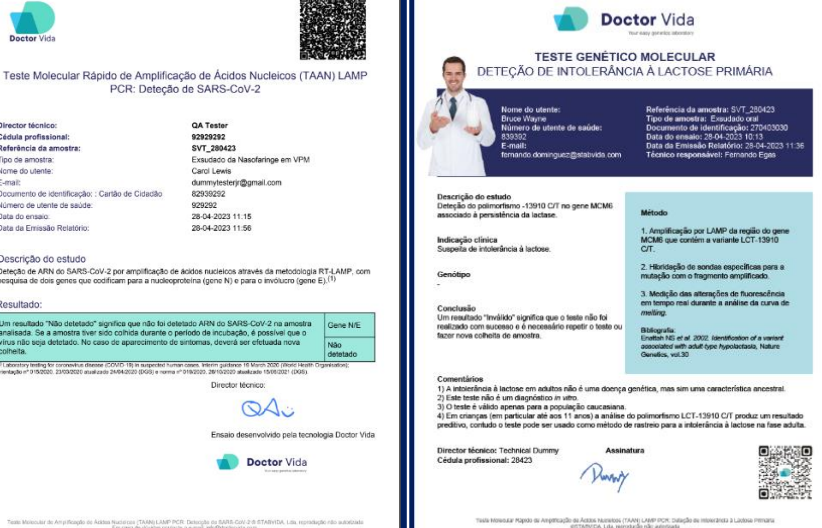

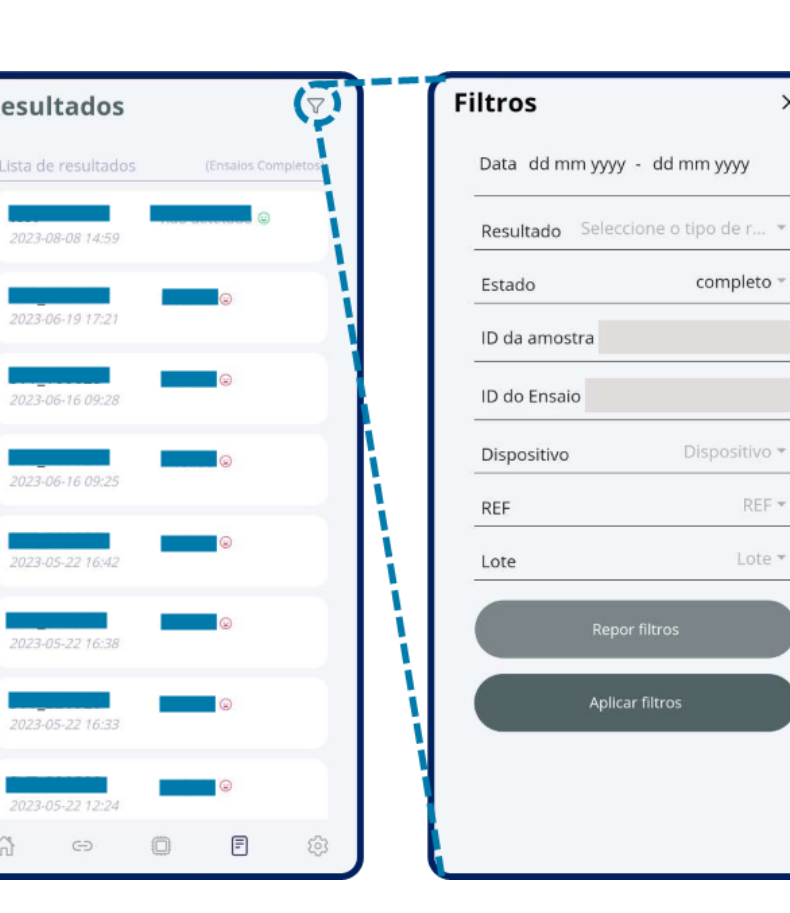

I T T ľ

Ī ľ ľ Ï

T T

ľ Ï Ï Ī Ï

T ſ

ľ ľ

I ľ ľ ľ Ī ľ Ï ľ Ī Ï Ï I Г

T I

ľ ľ

T T ľ ľ T

Ī  $\blacksquare$ П  $\blacksquare$ Ī Ï

ſ

ſ Г

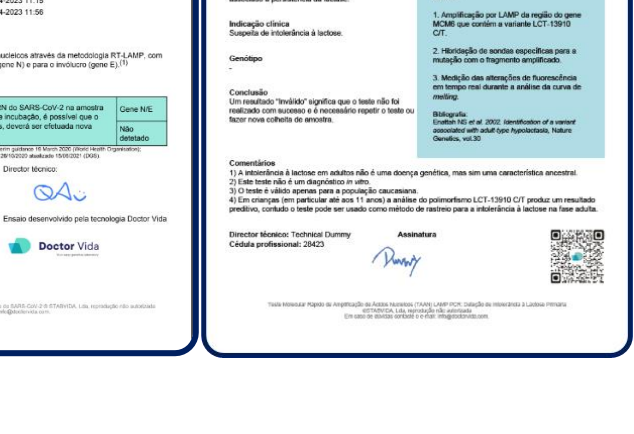

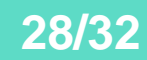

## <span id="page-28-0"></span>**Após o ensaio**

### <span id="page-28-1"></span>Manutenção

O equipamento foi concebido e fabricado para um longo ciclo de vida com necessidade reduzida de manutenção. O equipamento não contém componentes internos que requeiram de manutenção por parte do operador.

As seguintes ações de manutenção deverão ser executadas regularmente:

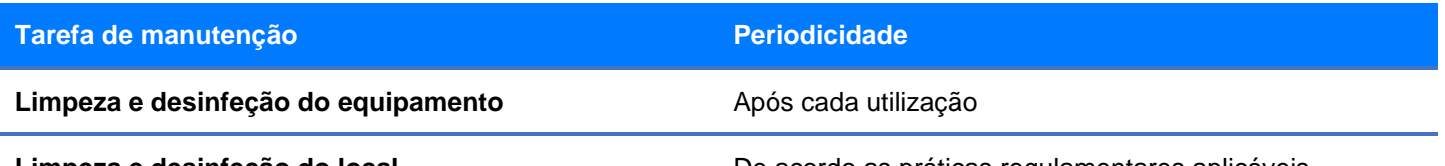

**Limpeza e desinfeção do local** De acordo as práticas regulamentares aplicáveis

### <span id="page-28-2"></span>Limpeza do local e equipamento

No final de cada ensaio, assegurar que os diferentes locais ficam limpos e ventilados assim como todo o equipamento usado no teste, incluindo o equipamento Doctor Vida e garantir que a eliminação dos tubos de reagentes e todo o material inerente é realizada de acordo com as regras de tratamento de resíduos biológicos e conforme com as diretrizes regulamentares.

►Após a análise, abra a tampa do equipamento Doctor Vida, retire o tubo de reagentes e descarte-o no lixo biológico;

►Descarte também os consumíveis e acessórios fornecidos no lixo biológico;

►Limpe com papel humedecido em etanol a 70% (não pulverize) o exterior do equipamento Doctor Vida assim com a tampa e deixe secar ao ar;

#### **Nota: Atenção para não entrar Etanol no orifício onde se coloca o tubo de reagentes.**

►Limpe e desinfete as superfícies de trabalho com lixívia 10% e etanol a 70% para mitigar o risco de contaminação;

Mantenha o local limpo e ventilado, arejamento natural diário;

Mantenha a tampa do equipamento aberta até um novo ensaio;

Descarte os papéis e as luvas usadas na limpeza do espaço e equipamento para o lixo de biológico.

**Nota: Não deixe equipamento Doctor Vida ligado se não o estiver a usar.**

### <span id="page-28-3"></span>Eliminação de resíduos

Resíduos equipamentos elétricos e eletrónicos (REEE) (Diretiva 2012/19/EU)

O equipamento não deve ser descartado como os outros resíduos domésticos. É da sua responsabilidade descartar o equipamento de forma adequada para a reciclagem de resíduos de equipamentos elétricos e eletrónicos. A recolha e a reciclagem selecionada destes equipamentos ajudam a conservar os recursos naturais e a proteger a saúde humana e o meio ambiente. Para mais informações sobre onde pode descartar o equipamento, entre em contato com o fabricante ou a empresa distribuidora onde adquiriu o produto.

## <span id="page-29-0"></span>**Resolução de problemas**

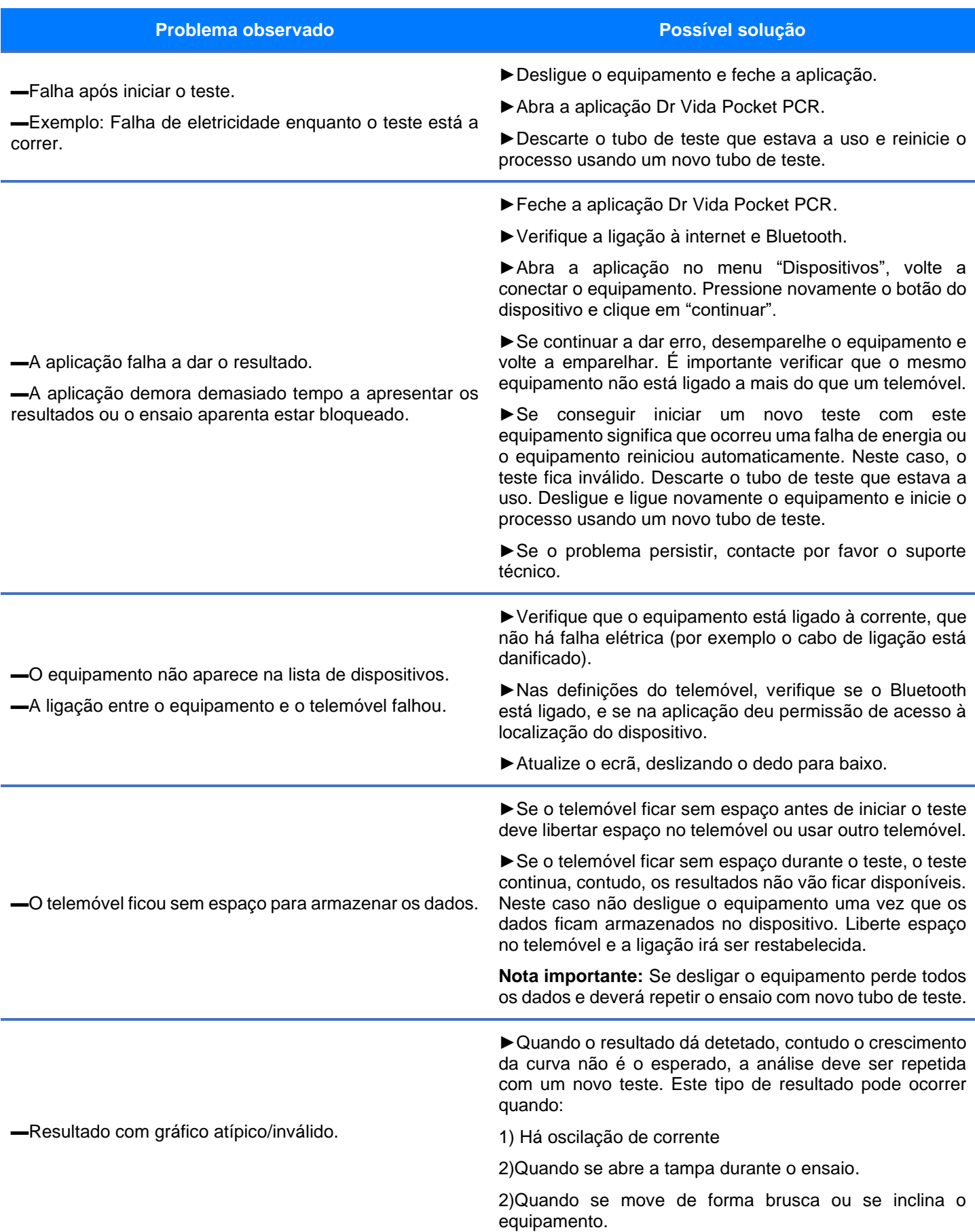

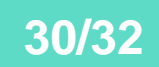

### <span id="page-30-0"></span>**Informação sobre a garantia**

O produto está coberto por um período de garantia de dois anos. Esta garantia destina-se a protegê-lo dos custos associados a problemas resultantes de defeitos de fabrico. O período de garantia tem início na data de receção do produto no local pretendido. Para obter assistência durante o período de garantia, contacte o fabricante.

## <span id="page-30-1"></span>**Formação**

Estas instruções de utilização descrevem a utilização e funcionamento correto do dispositivo. Os operadores do dispositivo devem familiarizar-se com as secções aplicáveis no documento antes de realizar ensaios para assegurar uma utilização segura e eficiente do mesmo. Certifique-se de que segue os requisitos de formação de acordo com as diretrizes regulamentares aplicáveis. Se precisar de mais informação sobre a formação na utilização deste produto, contacte o fabricante.

### <span id="page-30-2"></span>**Informações do fabricante**

**Nome**: STAB VIDA- Investigação e Serviços em Ciências Biológicas, Lda.

**Endereço:** Madan Parque, Rua dos Inventores, Sala 2.18, 2825-182 Caparica, Portugal.

**Sítio(s) web:** https://www.stabvida.com/drvida

**Assistência técnica:**

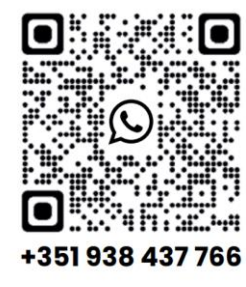

Em caso de algum problema entre por favor em contato connosco por email [drvida@stabvida.com](mailto:drvida@stabvida.com) ou telefone 00351 938 437 466 (Chamada para rede móvel nacional)

De segunda a sexta-feira das 10h00 às 19h00. (Horário GMT)

De acordo com o regulamento 2017/746 da UE, qualquer incidente grave que ocorra relacionado com o dispositivo deve ser comunicado ao fabricante e à autoridade competente do Estado-Membro da UE onde o utilizador e/ou doente se encontre estabelecido.

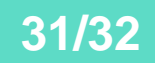

### <span id="page-31-0"></span>**Histórico das revisões**

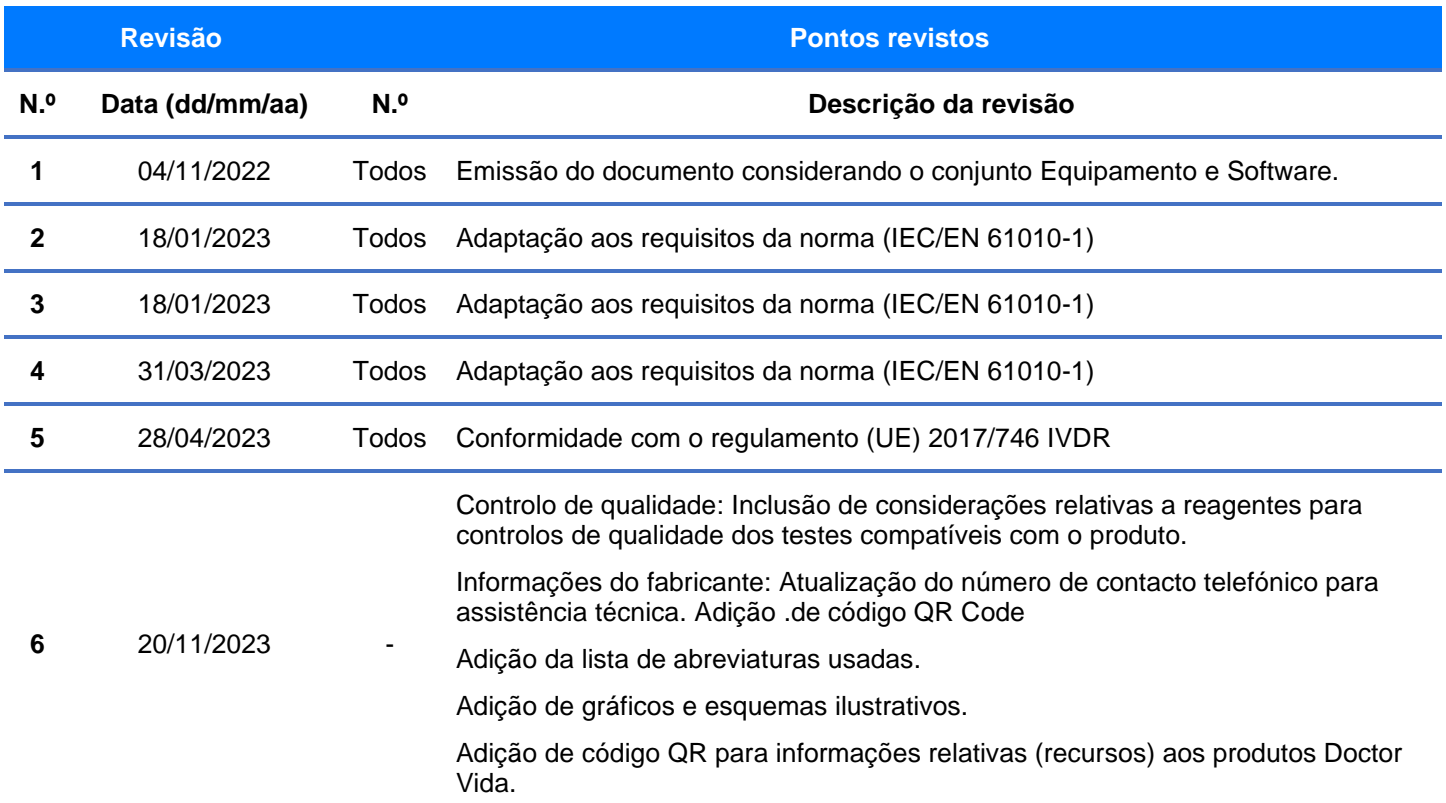

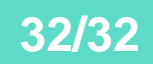